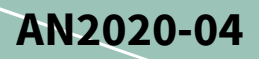

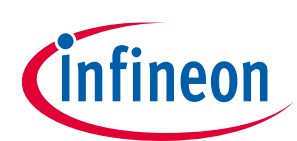

# **CoolSiC™ MOSFET motor drives evaluation board in TO247 packages**

### **EVAL-M5-IMZ120R-SIC**

### <span id="page-0-0"></span>**About this document**

#### **Scope and purpose**

This application note provides an overview of the evaluation board EVAL-M5-IMZ120R-SIC including its main features, key data, pin assignments, mechanical dimensions and corresponding control card.

The EVAL-M5-IMZ120R-SIC is a complete evaluation board including a six discrete CoolSiC™ MOSFETs realizing a B6 inverter for motor drive applications. In combination with control boards equipped with an M5 32-pin interface connector such as the XMC DriveCard 4400, the evaluation board features and demonstrates, Infineon's CoolSiC™ MOSFETs in motor drives.

The evaluation board EVAL-M5-IMZ120R-SIC was developed to support customers during their first steps designing applications with CoolSiC™. The MOSFET has a rated blocking voltage of 1200 V at a typical on-state resistance of 45 mΩ. It is optimized for motor drive applications with a high-frequency switching operation.

The evaluation board can be as well used for other technologies (etc. IGBTs) in different voltage range (etc. 650 V) in T0247 3 pin and 4 pin package.

#### **Intended audience**

This application note is intended for power electronic engineers evaluating the use of CoolSiC™ devices in drives applications.

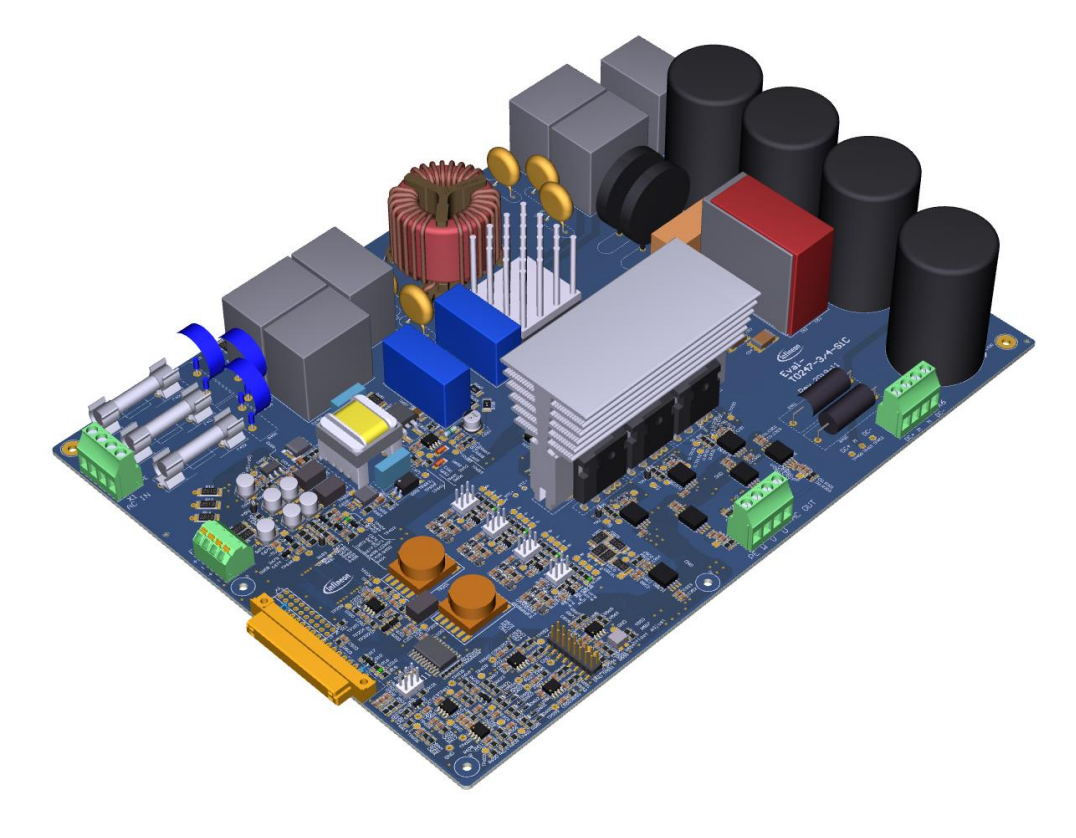

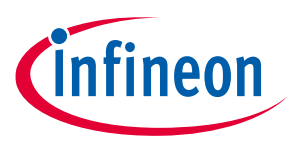

### <span id="page-1-0"></span>**Table of contents**

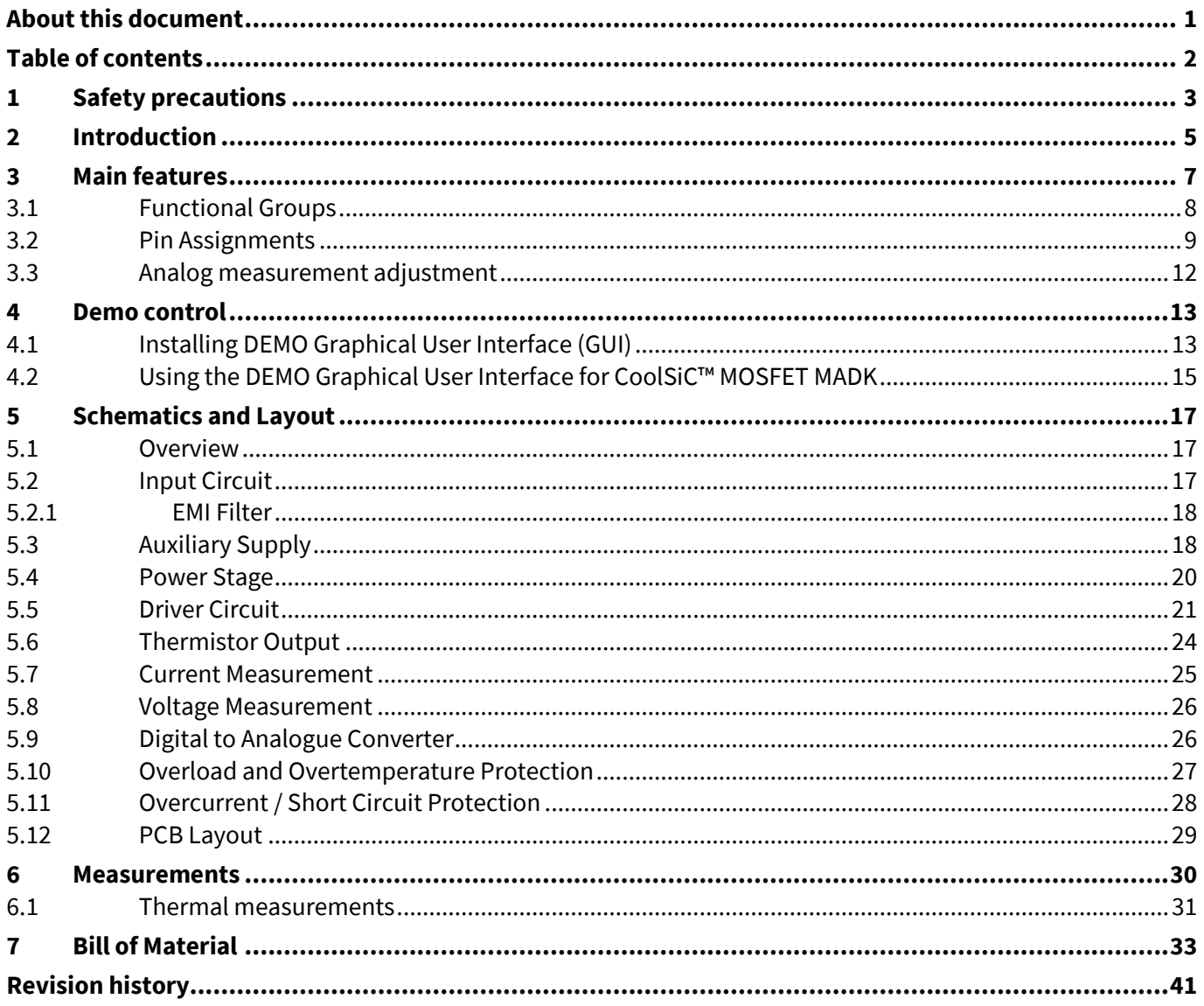

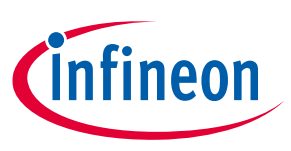

**Safety precautions**

## <span id="page-2-0"></span>**1 Safety precautions**

In addition to the precautions listed in this manual, please read the following statements regarding hazards associated with development systems.

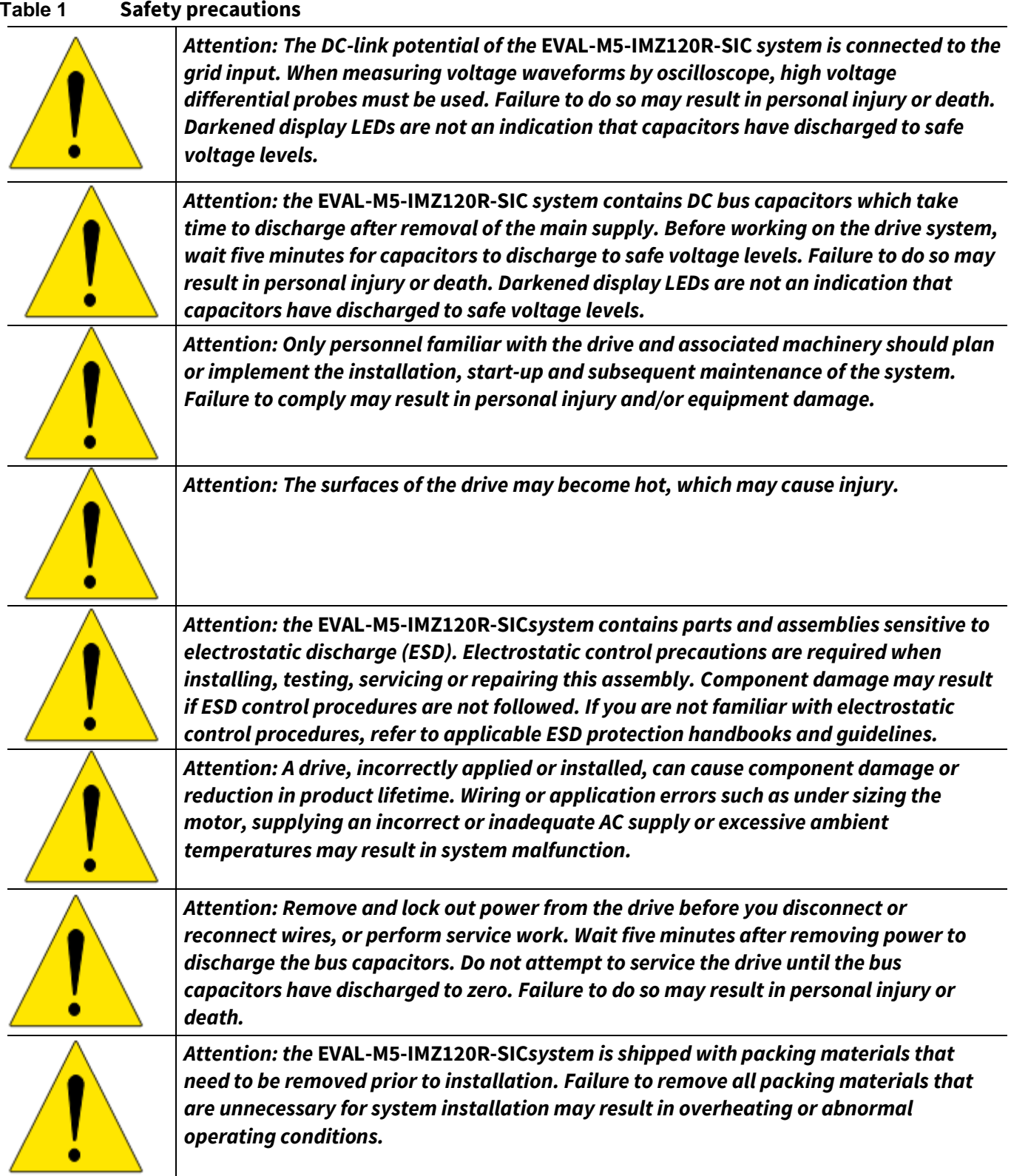

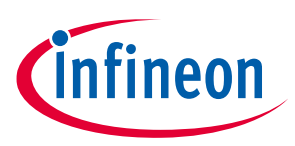

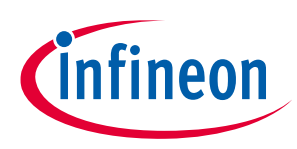

## <span id="page-4-0"></span>**2 Introduction**

The EVAL-M5-IMZ120R-SIC evaluation board is a part of the iMOTION™ Modular Application Design Kit for motor drives. These boards can easily be interfaced via the iMOTION™ MADK-M5 32-pin interface connector to control boards such as the XMC DriveCard 4400 or XMC DriveCard 1300. Infineon provides a demonstration program provided with a XMC Drive Card 4400 platform, controlling the main board, and demonstrates Infineon's CoolSiC™ MOSFETs in motor drives.

This evaluation board is designed to be an easy-to-use power stage based on Infineon's discrete SiC power MOSFETs. The board is equipped with all assembly groups for sensorless field oriented control (FOC). It provides a three-phase AC-connector, EMI filter, rectifier and a 3-phase output for connecting the motor. The power stage also contains isolated current, voltage and temperature sensing circuits.

The features of this board are described in the design feature chapter of this document, whereas the remaining paragraphs provide information to enable the customers to copy, modify and qualify the design for production according to their own specific requirements.

Environmental conditions were considered in the design of the EVAL-M5-IMZ120R-SIC. The design was tested as described in this document but not qualified regarding safety requirements or manufacturing and operation over the whole operating temperature range or lifetime. The boards provided by Infineon are subject to functional testing only. Evaluation boards are not subject to the same procedures as regular products regarding returned material analysis (RMA), process change notification (PCN) and product discontinuation (PD). Evaluation boards are intended to be used under laboratory conditions and by trained specialists only.

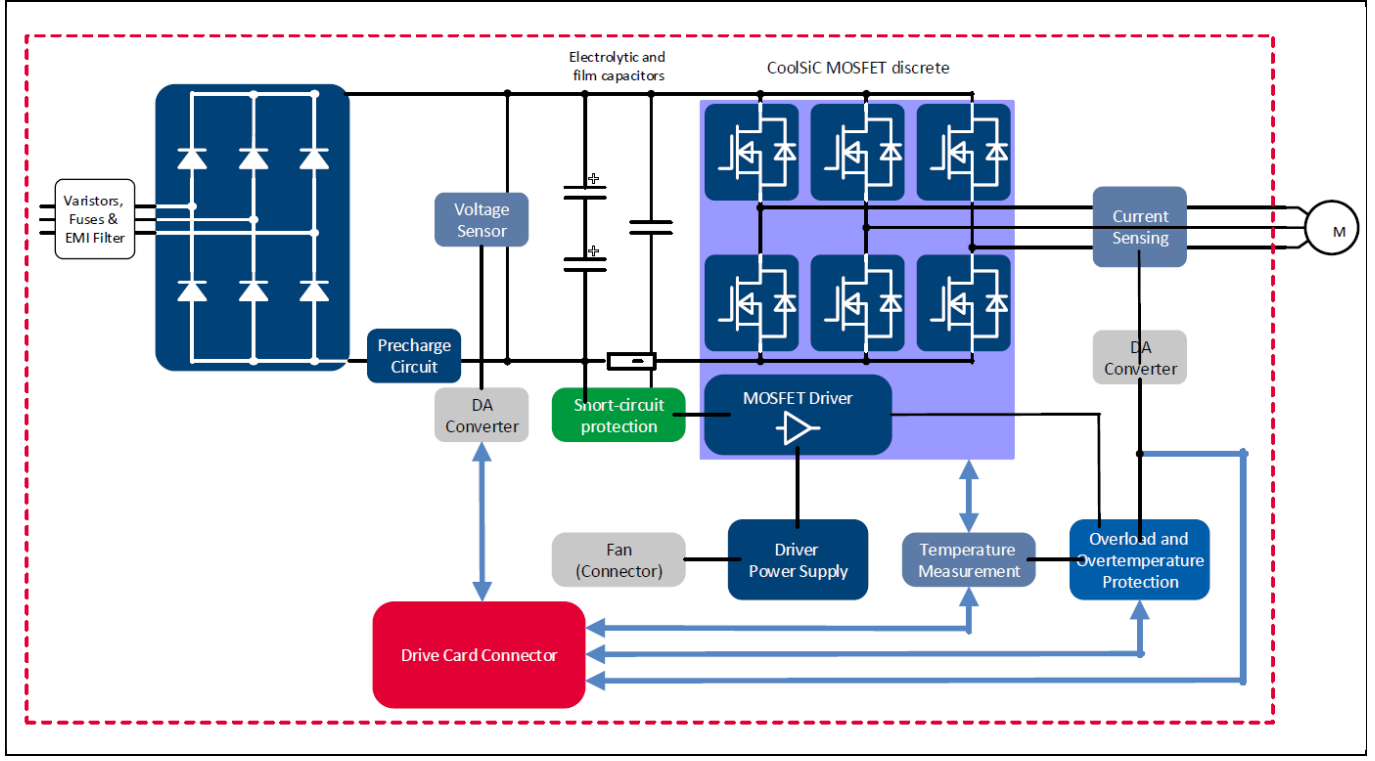

**Figure 1 The block diagram of the EVAL-M5-IMZ120R-SIC**

The block diagram of the EVAL-M5-IMZ120R-SIC is depicted in Figure 1. This evaluation board includes an EMI filter, a line rectifier with a soft power up circuit, an auxiliary power supply to provide 5 V, and the silicon

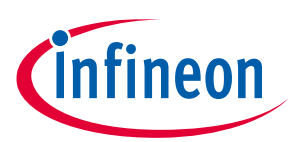

#### **Introduction**

carbide power MOSFETs IMW120R045M1 or IMZ120R045M1. All measuring and control signals are available on a 32-pin drive card interface connector. The hardware circuit for overtemperature and overcurrent protection is also included in this power board.

The signal part of this evaluation board is fully separated from the power part by a basic insulation. Whereas the power components are on grid potential, the signal part is earthed by the input connector. The design can be upgraded easily to a safe electrical insulation by replacing the present MOSFET drivers (X.U150, X.U151) and the auxiliary power supply transformer (T650) by parts with an appropriate safety approval.

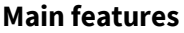

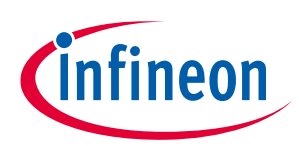

### <span id="page-6-0"></span>**3 Main features**

The EVAL-M5-IMZ120R-SIC is an evaluation board for motor drive applications comprising the silicon carbide technology. Combined in a kit with one of the available MADK control board options, it demonstrates Infineon's silicon carbide power technology used in discrete CoolSiC™ MOSFETs.

#### **The evaluation board characteristics are:**

- Input voltage  $340~480$  V<sub>AC</sub>
- Peak 11 kW motor power output
- On-board EMI filter
- Basic insulation between power and signal part
- Isolated current sensing with  $\Delta\Sigma$ -ADC
- Isolated sensing of DC-link voltage by  $\Delta\Sigma$ -ADC
- Thermistor output
- Overload and short-circuit hardware protection
- Overtemperature hardware protection
- All six switches turn off during protection
- Rugged gate driver technology with stability against transient and negative voltage
- Auxiliary power supply with 5 V
- Measurement test-points compatible with standard oscilloscope probes
- Dimension of PCB are 259 mm x 204 mm; PCB has four layers of 35 μm copper each
- RoHS compliant

<span id="page-6-1"></span>[Table 2](#page-6-1) depicts the key specifications of the evaluation board EVAL-M5-IMZ120R-SIC.

#### **Table 2 EVAL-M5-IMZ120R-SIC board specifications**

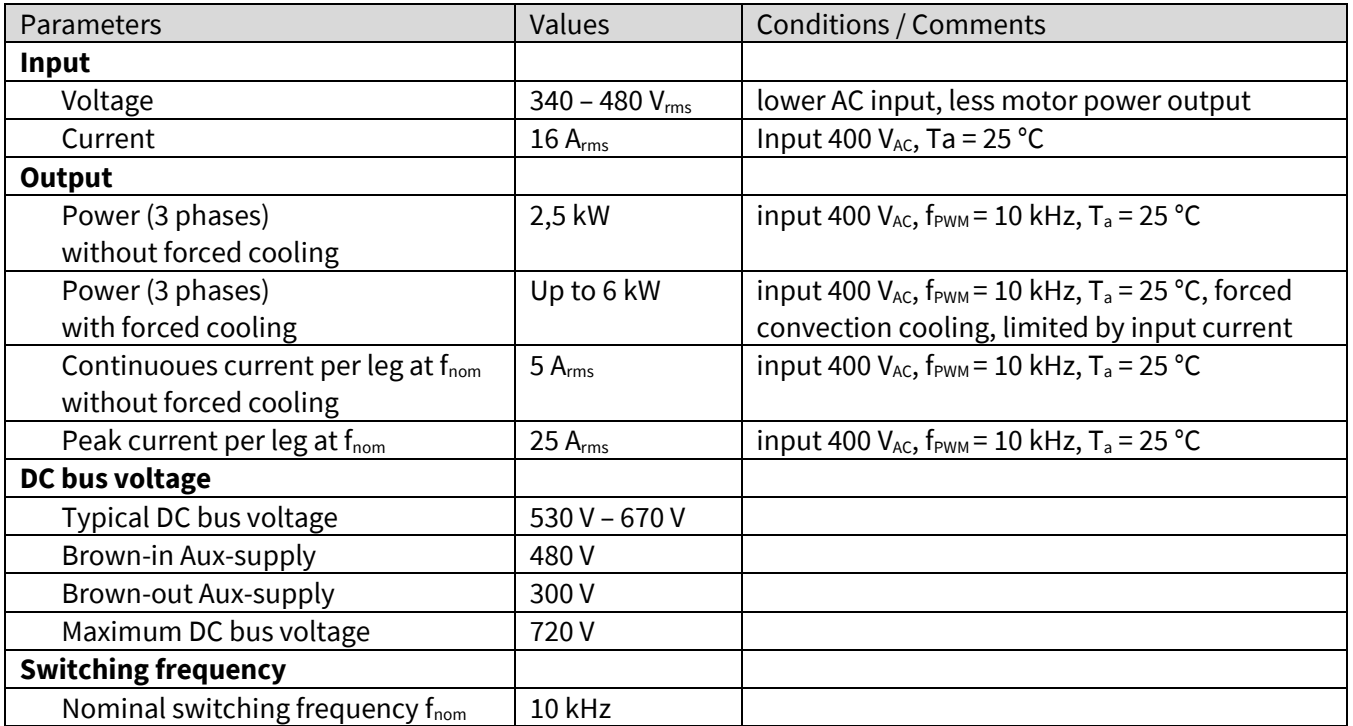

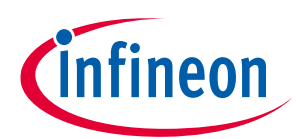

#### **Main features**

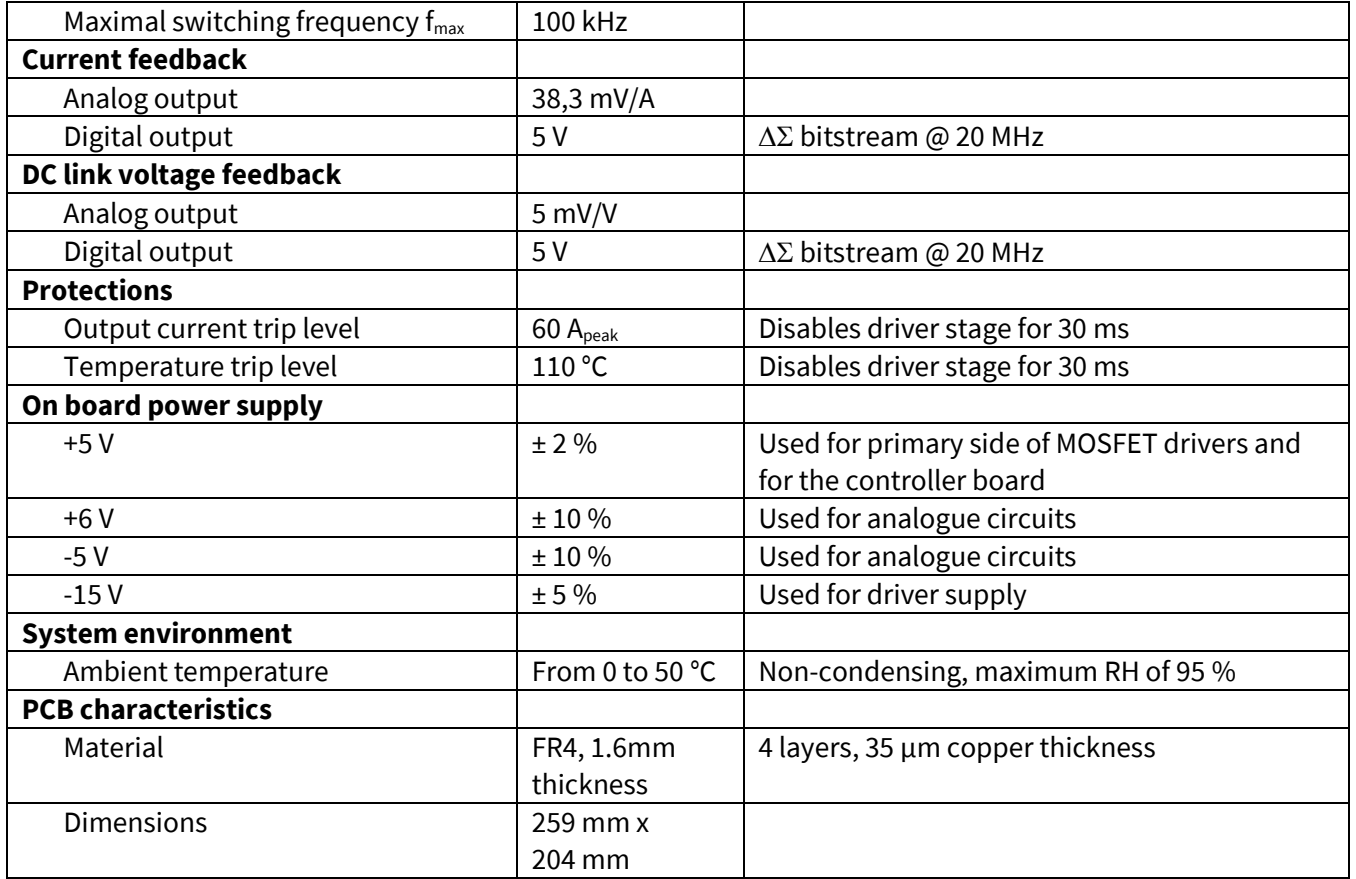

### <span id="page-7-0"></span>**3.1 Functional groups**

Figure 2 points out the functional groups of the evaluation board. Figure 3 gives a more detailed view of the power stage. The functional groups are explained in [Table 3.](#page-8-1)

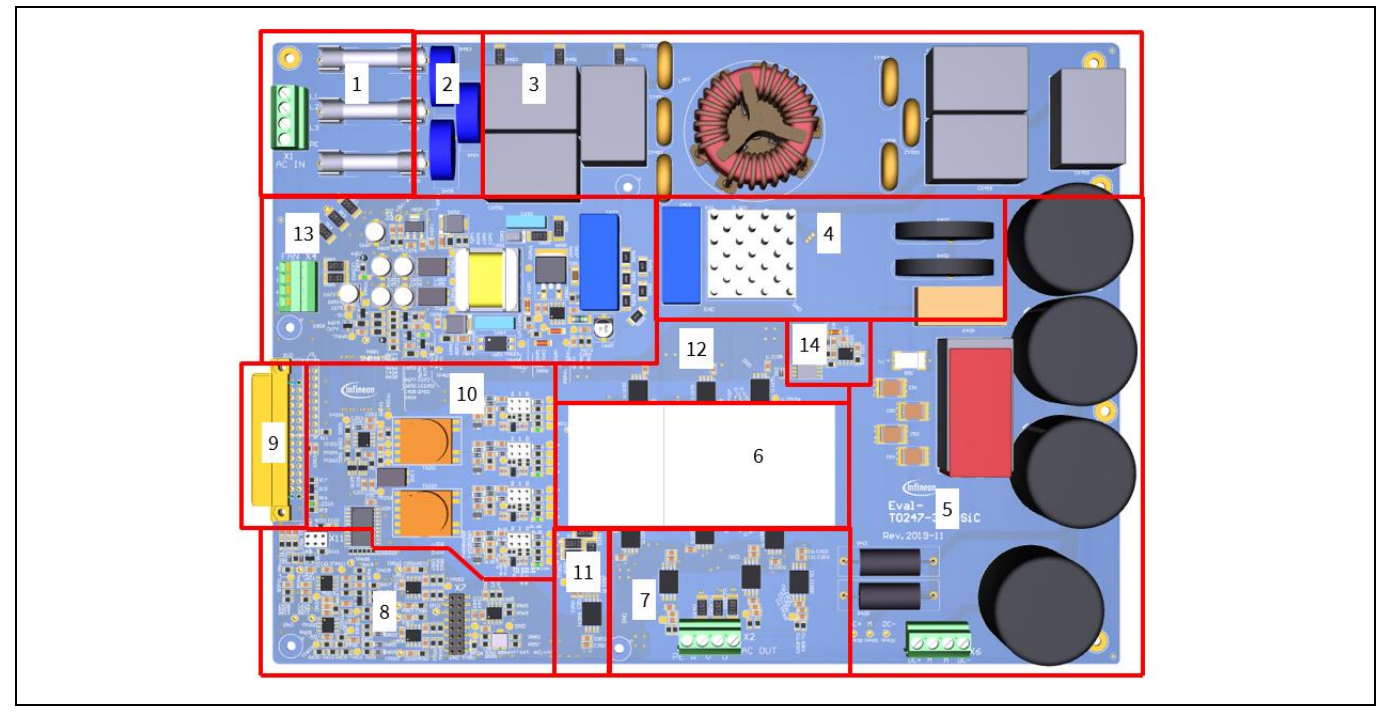

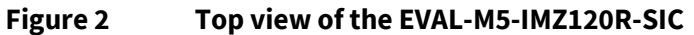

#### **Main features**

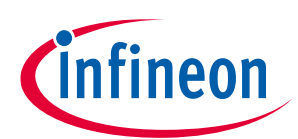

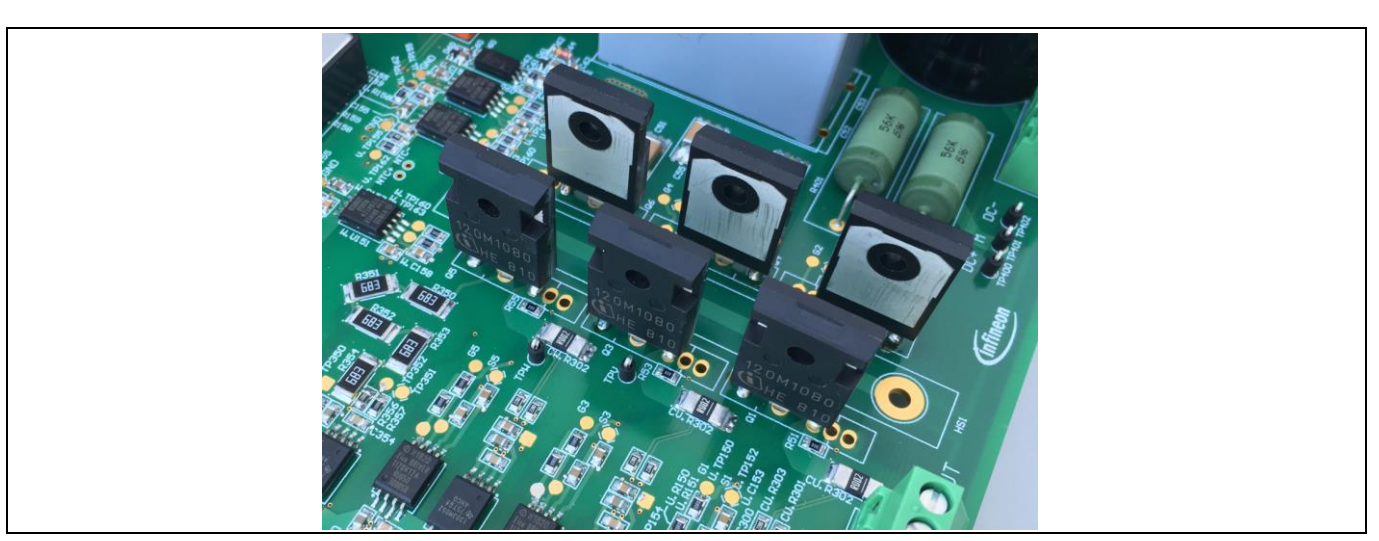

**Figure 3 View of the power stage without heatsink**

#### <span id="page-8-1"></span>**Table 3 Functional groups of EVAL-M5-IMZ120R-SIC**

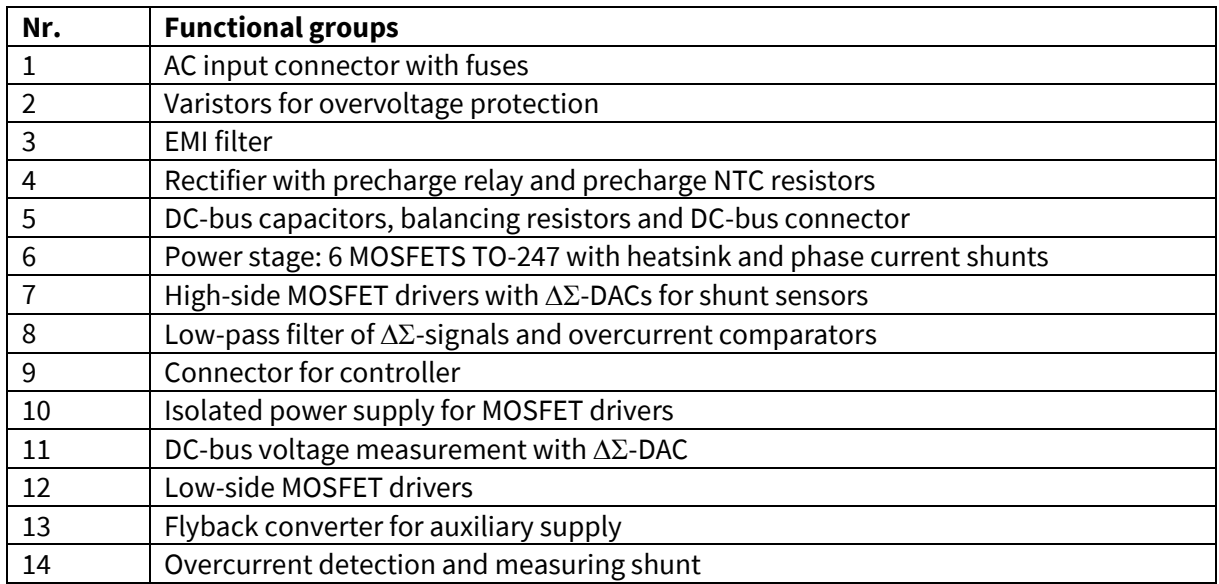

### <span id="page-8-0"></span>**3.2 Pin assignments**

General information about the connectors of the EVAL-M5-IMZ120R-SIC evaluation board is provided. [Table 4](#page-8-2) includes the details of the AC input connector X1.

<span id="page-8-2"></span>**Table 4 X1 – AC line connector**

| S. No. | Pin          | <b>Details</b> |
|--------|--------------|----------------|
|        | Line phase 1 |                |
|        | Line phase 2 |                |
|        | Line phase 3 |                |
|        | EARTH        |                |

[Table 5](#page-9-0) provides the details of the motor side connector X2.

**Main features**

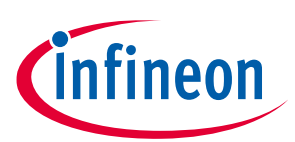

#### <span id="page-9-0"></span>**Table 5 X2 – Motor side connector**

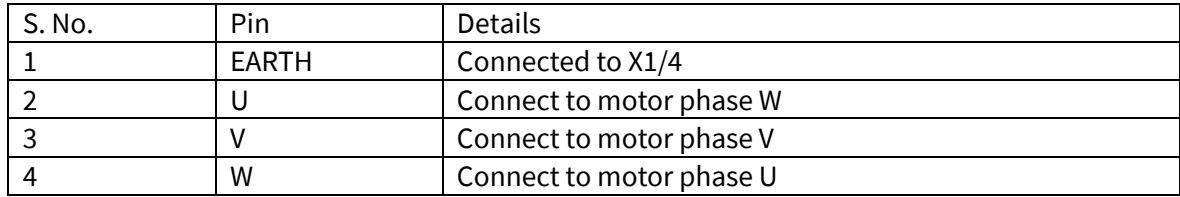

[Table 6](#page-9-1) provides the pin assignments of driver board connector X10. This connector is the interface to the controller board.

<span id="page-9-1"></span>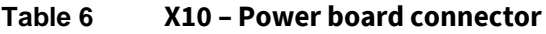

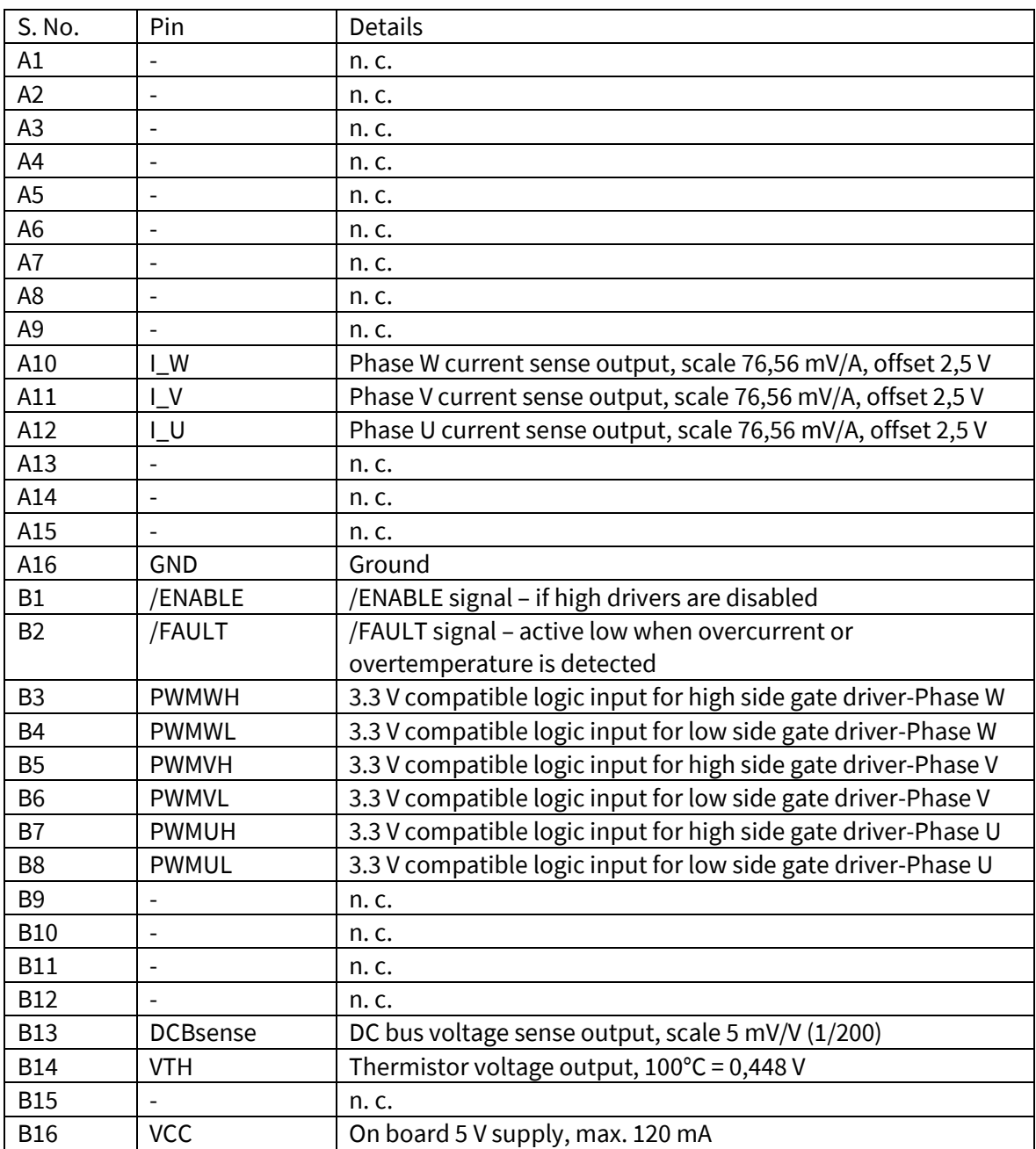

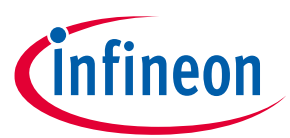

#### **Main features**

[Table 7](#page-10-0) denotes the details of the fan connector X4. The connector is provided for two fans with a nominal voltage of 12 V cooling the heatsinks. The maximum output current is limited to 180 mA. The connector is connected via two series resistors to a supply of 15 V. Consequently, it is possible to drive most fans with a nominal voltage of 12 V in the power range of 0.6 W to 1 W in their allowed voltage range.

<span id="page-10-0"></span>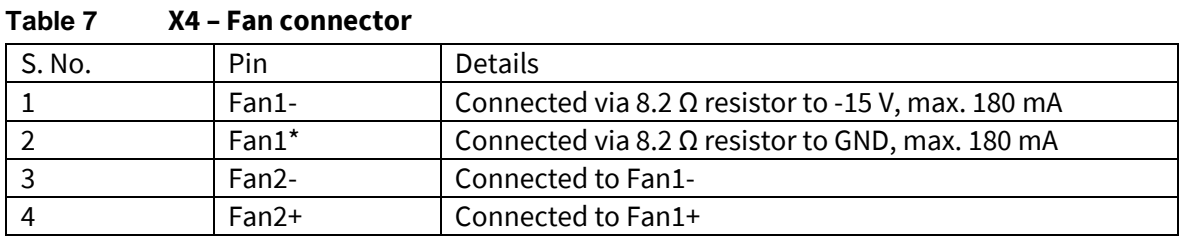

<span id="page-10-1"></span>[Table 8](#page-10-1) includes the details of the dc bus connector X6.

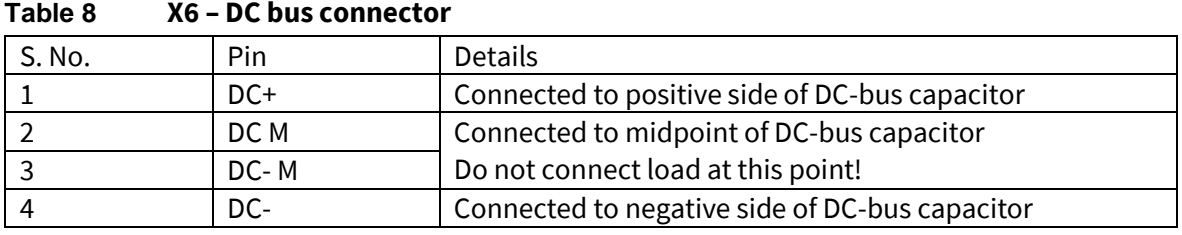

The following table provide the details of the digital measurements connector X7.

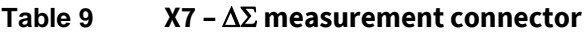

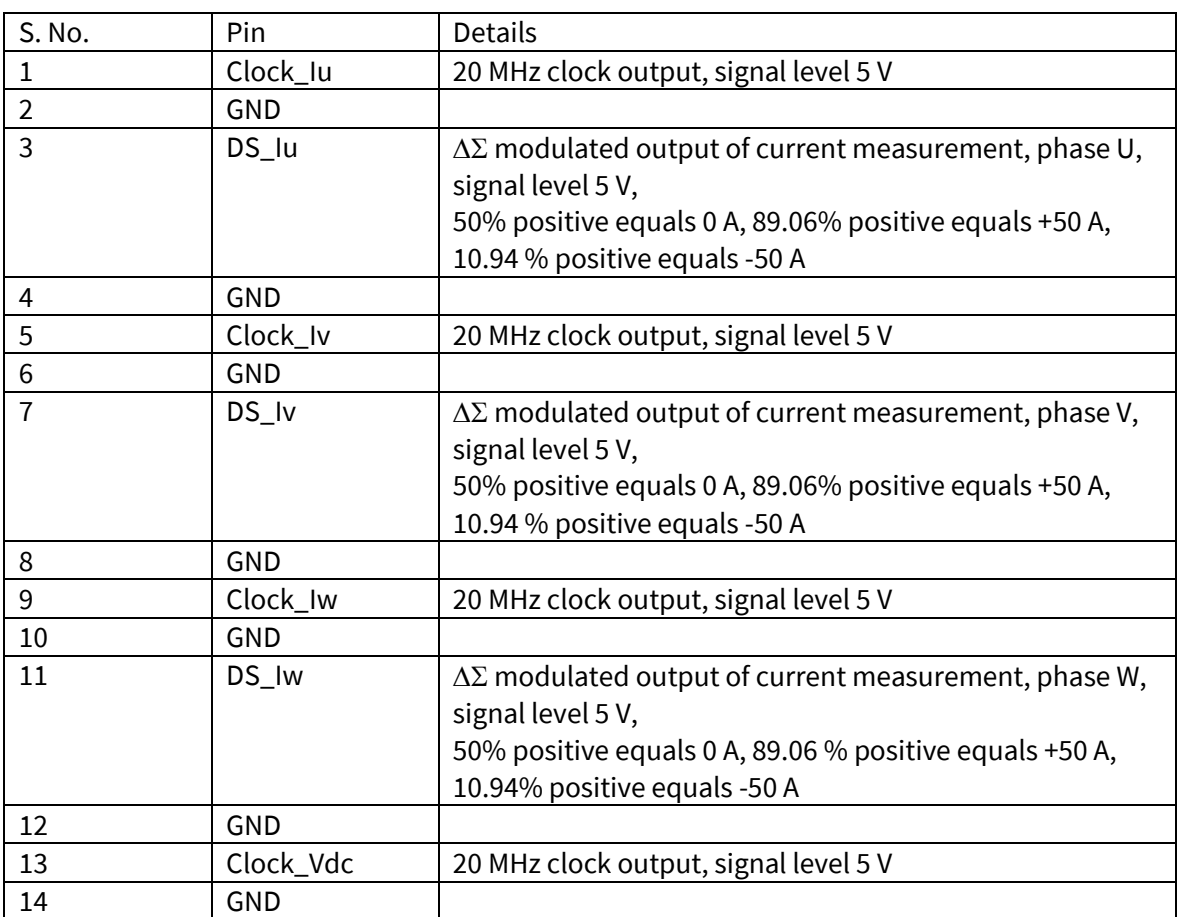

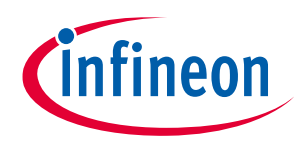

#### **Main features**

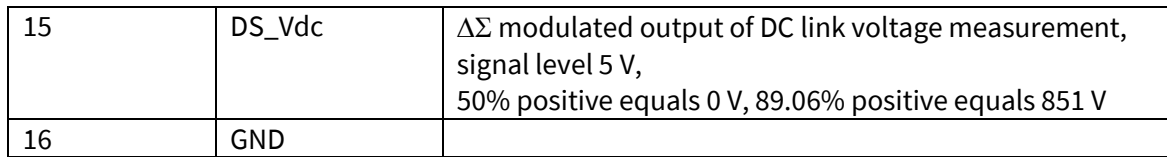

### <span id="page-11-0"></span>**3.3 Analog measurement adjustment**

In order to achieve a precise measurement of the output currents and a symmetric overcurrent detection, the offset voltage of the analogue signals must be adjusted. All relevant parts for the adjustment of the offset voltage are shown in Figure 4.

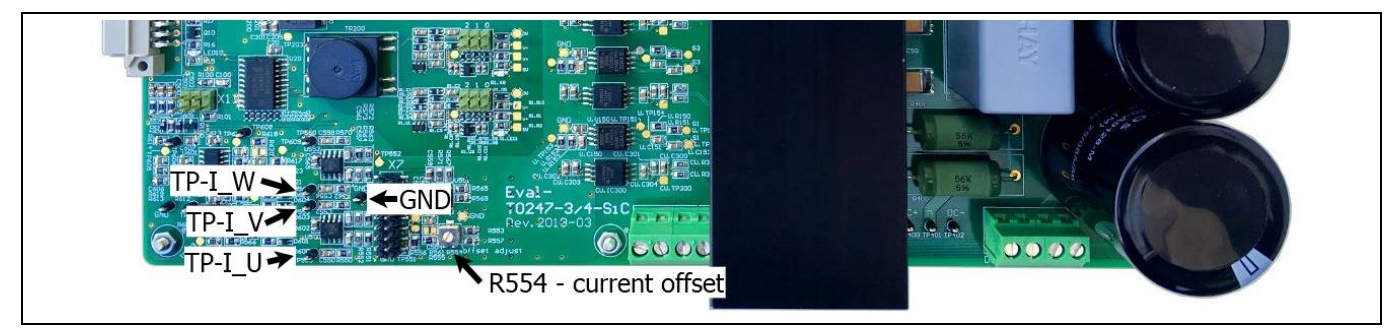

**Figure 4 Relevant parts for offset adjustments**

The DC-bus voltage measurement has only a small deviation, consequently, there is no offset compensation necessary. To adjust the current offset, simply vary R554 at no load until either the software readings of the currents are zero or the voltages at the currents' test points reach almost 2.5 V. Due to component tolerances, an exact adjustment of all three currents to zero at the same time will not be possible. Additional Information about the circuit itself can be found in the chapter "[Digital-to-analogue converter](#page-25-1)".

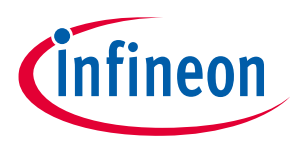

### <span id="page-12-0"></span>**4 Demo control**

The CoolSiC™ MOSFET platform is intended for use with various power stages with different control boards. These boards can easily be interfaced via the iMOTION™ MADK-M5 32-pin interface connector to control boards such as the XMC DriveCard 4400 or XMC DriveCard 1300. Infineon provide a DEMO program with XMC Drive Card 4400 platform, for controlling the main board, and demonstrates Infineon's CoolSiC™ MOSFETs in motor drives. A detailed description of the XMC4400 drive card can be found online:

https://www.infineon.com/cms/en/product/evaluation-boards/kit\_xmc4400\_dc\_v1/

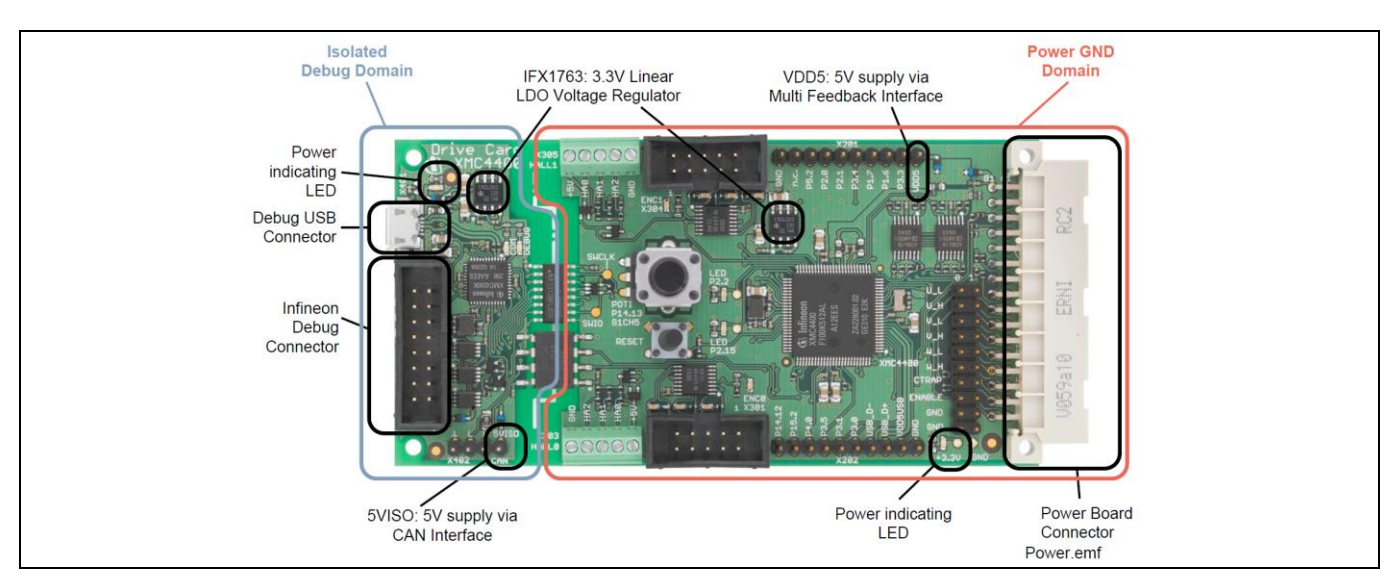

**Figure 5 XMC drive card overview**

### <span id="page-12-1"></span>**4.1 Installing DEMO graphical user interface (GUI)**

Infineon provides a basic control for this board for demonstration purpose only. Please note that such control is only for easiness to use the MAKD board, only limited functions and protections are included. Infineon cannot provide extra technical supports for code modification.

This section describes how to install the Infineon DEMO GUI and what are the pre-required softwares that need to be installed, before using the software.

Prerequisites for usage of DEMO GUI from Infineon (follow the instructions from provider to install):

- Windows 10 Enterprise
- User interface for programming target Flash memory, like the "J-Flash Lite" that is a part of the J-Link software pack, available here:

https://www.segger.com/downloads/jlink/#JLinkSoftwareAndDocumentationPack

- XMC™ Flasher tool for XMC™ MCU Flash programming: https://www.infineon.com/cms/en/product/microcontroller/32-bit-industrial-microcontroller-based-onarm-cortex-m/#!tools
- The latest version of Microsoft .NET Framework
- Infineon GUI software package provided with the setup (unzip to preferred location) or download from the website https://www.infineon.com/cms/en/product/evaluation-boards/eval-m5-imz120r-sic/ under Boards/+ PCB Design Data/PCB Project Files

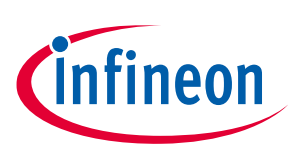

- **Demo control**
- Micro USB cable Type-B
- XMC 4400 operate only when a 5 V is applied to the pins A1 and B1 (Evaluation board has included internal power supply)

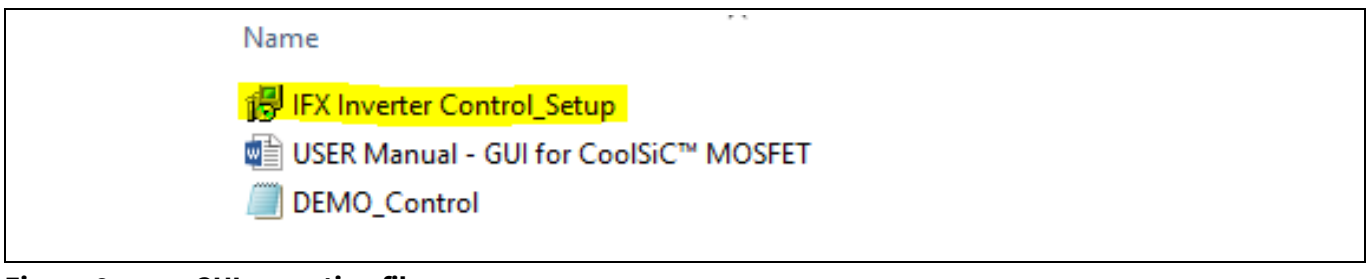

**Figure 6 GUI execution files**

When the provided package is unzipped, the user needs to install the software package called **IFX Inverter Control\_Setup**. The user should be able to use the software in 8 easy steps as presentedin the following:

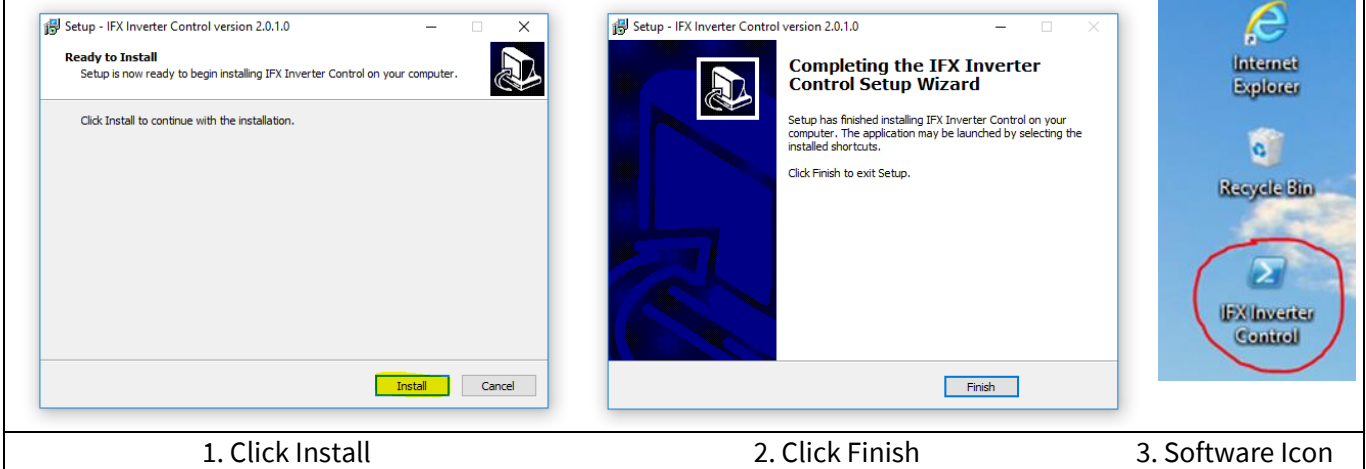

**Figure 7 Installation process of IFX Inverter Control Setup software**

In the IFX Inverter Control Setup, an empty GUI without parameters has been installed by default. Therefore, it is necessary to open a provided GUI configuration like it is shown in Figure 8. The user is required to open a provided GUI configuration as shown in Figure 8.

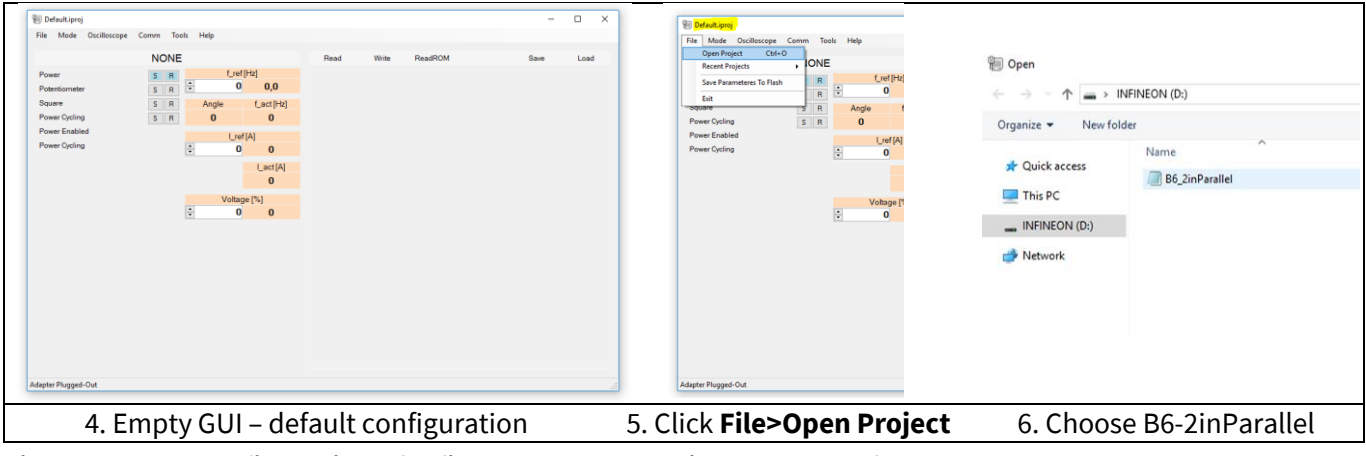

**Figure 8 Configuration of Infineon DEMO Graphical User Interface**

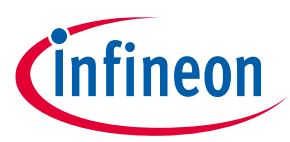

#### **Demo control**

The Infineon's software gives the users a feedback about the current status, if any devices are connected to the GUI (computer) as shown in Figure 9 (if NONE appears, the board is connected). The same indication appears at the bottom of the software window as Adapter Plugged Out.

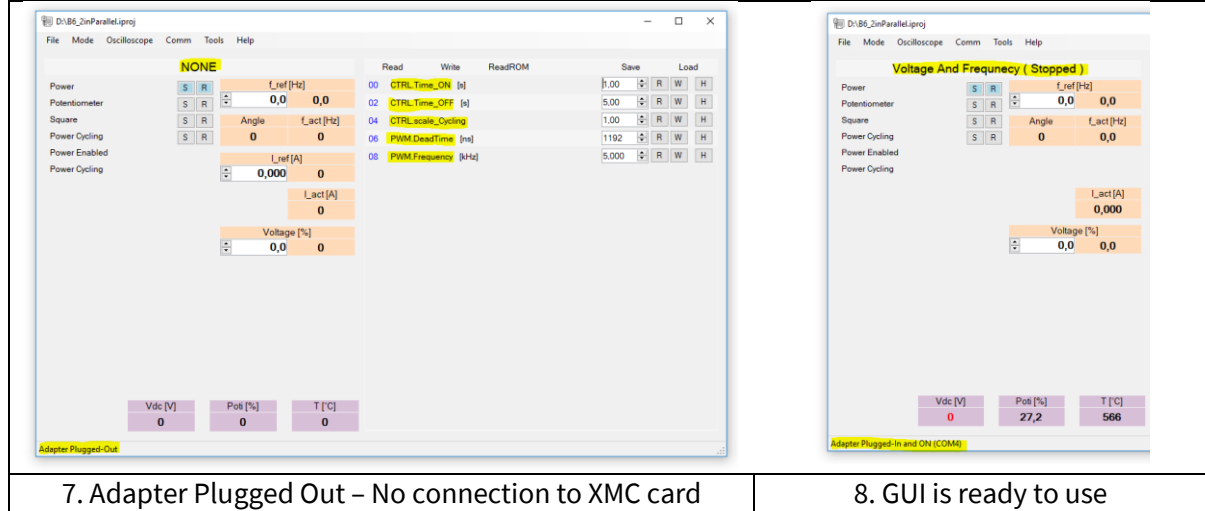

**Figure 9 Inactive software – No board connected to the computer**

When the XMC driver card is connected with the computer, the software will automatically recognize the controller, and the software will show the status Adapter Plugged-in and ON (COMX). The software needs to be restarted in case of connecting the controller when the software was opened already.

In case that the XMC driver card is empty and do not have any software preinstalled you can use the XMC™Flasher and flash the board. All the the instructions can be found in user manual [4] at page 10.

### <span id="page-14-0"></span>**4.2 Using the DEMO graphical user interface for CoolSiC™ MOSFET MADK**

After following the instructions in the previous section, the user should be able to operate the CoolSiC™ MOSFET motor drives evaluation board with the provided demo software.

This section will show an example of how to use Infineon's DEMO GUI for controlling the evaluation board, and testing the performance of SiC MOSFETs in motor-drive applications.

Figure 10 illustrates a step-by-step process of how to use the DEMO control in applications

|                                                         | Voltage And Frequnecy (Running)            |                                    |                                                                                                    |
|---------------------------------------------------------|--------------------------------------------|------------------------------------|----------------------------------------------------------------------------------------------------|
|                                                         | Power<br>$\mathsf{s}$<br>R                 | f_ref [Hz]                         |                                                                                                    |
|                                                         | 50,0<br>$\mathsf{s}$<br>R<br>Potentiometer | 50                                 |                                                                                                    |
|                                                         | S<br>R<br>Square<br>Angle                  | f_act [Hz]                         |                                                                                                    |
|                                                         | $-14914$<br><b>Power Cycling</b><br>SR     | 50,0                               |                                                                                                    |
|                                                         | <b>Power Enabled</b>                       |                                    |                                                                                                    |
| <b>Ell D:\B6_2inParalleLiproj</b>                       | Power Cycling                              |                                    |                                                                                                    |
| File Mode Oscilloscope Comm Tools Help                  |                                            | Lact[A]                            |                                                                                                    |
| Voltage And Frequnecy (Running                          |                                            | 0,000                              |                                                                                                    |
| f_ref[<br>(s) в<br>Power                                |                                            |                                    |                                                                                                    |
| F<br>0,0<br>Potentiomete<br>$S \, R$<br>Square<br>Angle | 10,0                                       | Voltage <sup>[%]</sup><br>10,0     |                                                                                                    |
| $S$ R<br>$\mathbf{0}$<br>Power Cycling                  |                                            |                                    | $20 ms - 50 Hz$                                                                                                    |
| Power Enabled<br>Power Cycling                          |                                            |                                    | $1M\Omega$ $R_W$ : 120M<br>V CL Window<br>5.0ms/div 2.0MS/s<br><b>C1</b> 4.0 A/div<br>fallerr000<br>$\frac{11}{2} - 5.228$ ms<br>$x = 594.36V$                                  |
|                                                         | Read<br>Write<br>ReadROM                   | Save<br>Load                       | Trig Dly: 1 events<br>$50\Omega$ $\frac{\eta}{10}$ (2.5G<br>ca 30.0V/div<br>$12 - 465ys$<br>V2 -1.314V<br>Stopped<br>8 (ca.) \ 200V<br><b>RL:100k</b><br>1MQ 4x200M<br>4.0V/div |
|                                                         | 1,00<br>CTRL.Time_ON [s]<br>00             | 닑<br>R<br>W                        | 41 4.763ms<br>AV 3-595.674V<br>Horz Dly: 300us<br>$500 \frac{R}{9}$ (2.50)<br>Auto October 08, 2019<br>17:46:32<br>a 31.0Vidiv<br>$-125.076kV/s$<br>ALL 209.974Hz               |
| Voltage                                                 | 5,00<br>CTRLTime_OFF [s]<br>02             | $\left  \bullet \right $<br>W<br>R | Value<br>Max<br><b>St Dev</b><br>Count<br>Mene<br>$\overline{\phantom{a}}$                                                                                                    |
| F<br>0.0                                                | 1,00<br><b>CTRL</b> scale_Cycling          | ÷<br>W<br>R                        | 14.093127<br>50.0<br>14.01<br>14.10<br>48.53m<br>50.0<br>10.0kHz<br>10.0k<br>10.02k<br>5.926                                                                                    |
|                                                         | 1192<br>PWM.DeadTime [ns]<br>06            | ÷<br>W<br>R                        | 44.74<br>45.0<br>65.05m<br>50.0<br>4 968348<br>613.1<br>615.0<br>436.6m<br>50.0<br>615.0V<br>614,38765<br><b>18.31V</b>                                                         |
|                                                         | 10,000<br>PWM.Frequency [kHz]              | W<br>H<br>$\oplus$                 | 50.0<br>$-18.248888$<br>$-18.66$<br>$-17.54$<br>313.0m<br>9.377<br>50.0<br>9.373A<br>37366<br>9.372<br>858.6µ<br>$\sim$<br>14.41                                                |
|                                                         |                                            |                                    | 14.392709<br>14.38<br>6.345m<br>50.0<br>616.ZV<br>616.62335<br>615.8<br>617.2<br>372.1m<br>50.0<br>Max*                                                                         |
| Start of the                                            | Basic parameters setup in GUI              |                                    | Example of measurements using DEMO control                                                                                                    |
|                                                         |                                            |                                    |                                                                                                    |
| software control                                        |                                            |                                    |                                                                                                    |

**Figure 10 Example 1 – Changing a main parameters of the Infineon DEMO control** 

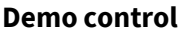

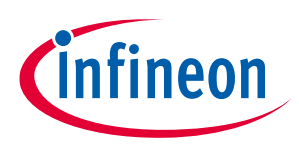

The user has the possibility to change four basic parameters of the DEMO control:

- Phase fundamental/current frequency [Hz],
- Voltage duty cycle [%],
- Switching frequency [kHz],
- Deadt time [ns]

In addition, users can define a different testing load profile by changing two time periods and the scale factor of the duty cycle. Figure 11 shows an example of how to create a testing load profile. This enables the devices to be tested at different load profiles, like the 3 x Inom, for a short time pulse.

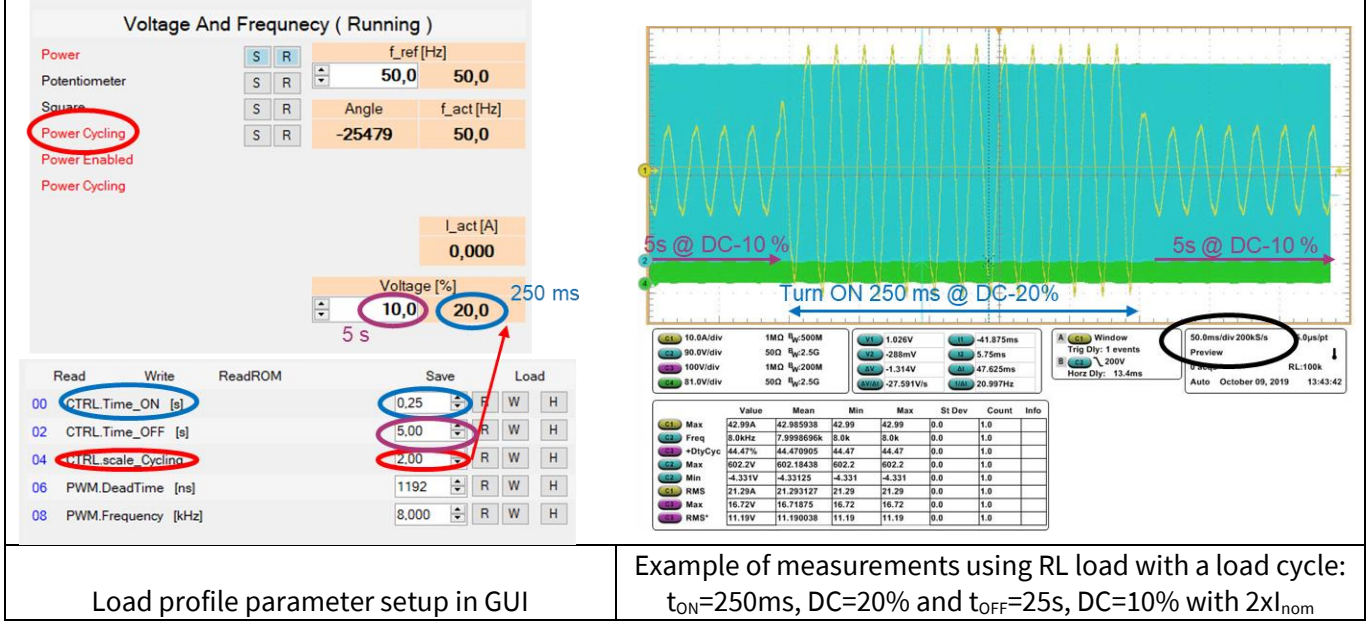

**Figure 11 Example 2 – Defining a load profile with Infineon DEMO control** 

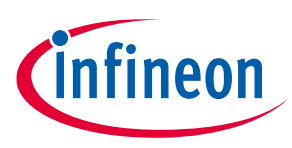

## <span id="page-16-0"></span>**5 Schematics and layout**

### <span id="page-16-1"></span>**5.1 Overview**

An overview of the board's schematics is given in Figure 12. Basically the schematic can be divided into four subcategories: the input circuit of the converter, the auxiliary supply, the power stage and the measurements. The external controller board has to be connected to the evaluation board by the X10 driver board connector. The logical ground is connected to earth by the resistors R12 to R14. Alternatively, the board can be equipped with an iMOTION™ MADK M1 20 pin interface connector in a different population variant.

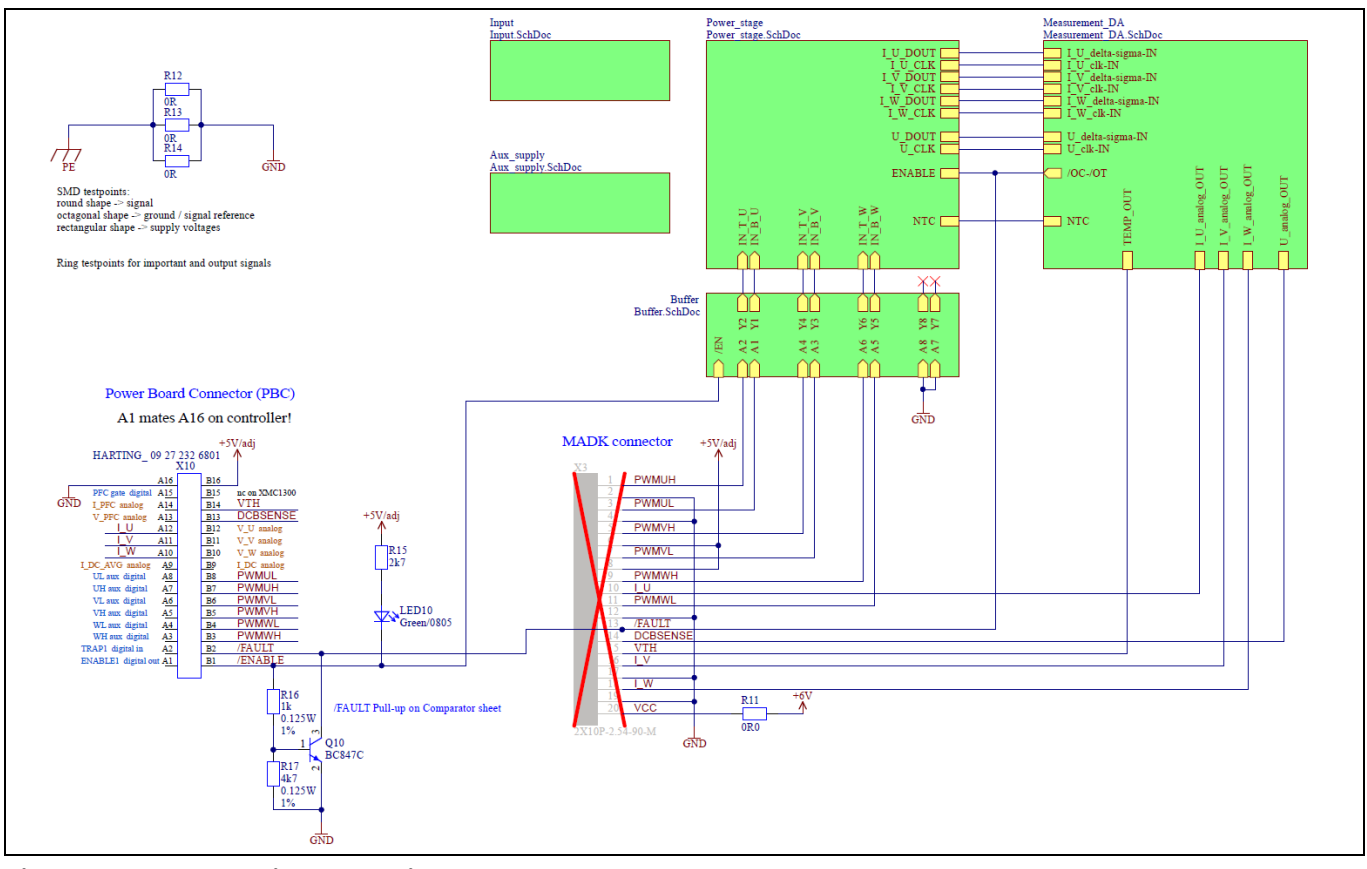

**Figure 12 Overview and driver board connector**

### <span id="page-16-2"></span>**5.2 Input circuit**

The input circuit is shown in Figure 13. It is equipped with two NTC resistors, which limit the inrush current. The resistors are bypassed after the start of the auxiliary supply and a constant delay time. The DC-bus consists of four electrolytic capacitors and one film capacitor as well as four ceramic capacitors for the high frequency ripple currents. The electrolytic capacitors are series connected and balanced with two resistors.

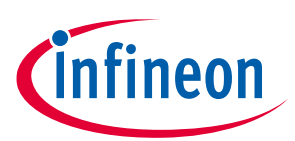

**Schematics and layout**

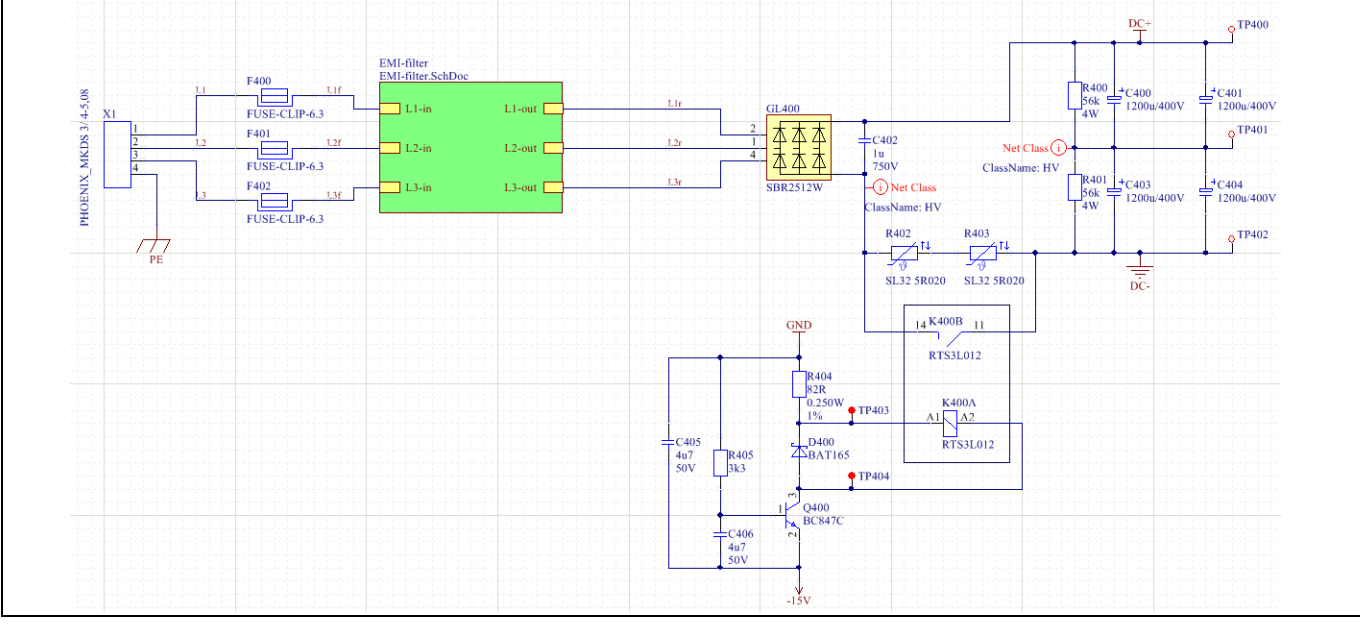

**Figure 13 Mains input and precharge circuit**

### <span id="page-17-0"></span>**5.2.1 EMI filter**

The EVAL-M5-IMZ120R-SIC is equipped with an EMI filter circuit. The circuit is depicted in Figure 14.

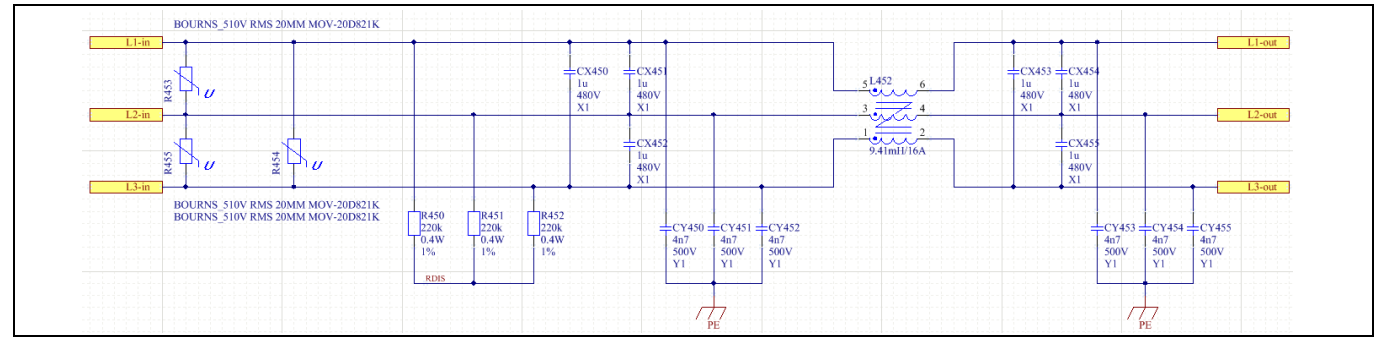

**Figure 14 EMI filter**

<span id="page-17-1"></span>The EMI filter is designed to minimize high-frequency emissions to the connected grid. Lower harmonics of the grid current are not suppressed. Additional mains line choke must be used to fulfil harmonic standards. In addition a mains line choke also reduces the crest factor of the input current. Hence, an external choke allows higher rms input currents leading to a higher output power. Without an additional mains line choke, an output power of approx. 6 kW can be achieved at 400 V line voltage.

However, the conducted EMI emission strongly depends on several operating conditions, like the connected motor, switching frequency used, and so on. Consequently, the implemented filter does not necessarily fulfil the required standard. If necessary a Vacuumschmelze W 424-53 ring core, or similar, with three turns can be added to the supply lines as a common mode choke to further reduce the conducted EMI.

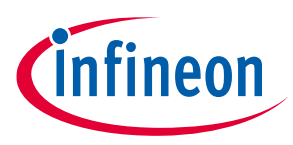

**Schematics and layout**

### **5.3 Auxiliary supply**

All supply voltages are generated by a flyback converter, supplied from the DC bus. It starts operation at a bus voltage of 477  $V_{dc}$ , which corresponds to approximately 340  $V_{ac}$  input voltage. The supply circuit is implemented with an Infineon ICE5QSAG control IC. The supply voltages are isolated from the DC-bus potential by a basic insulation. The complete schematic diagram is shown in Figure 15.

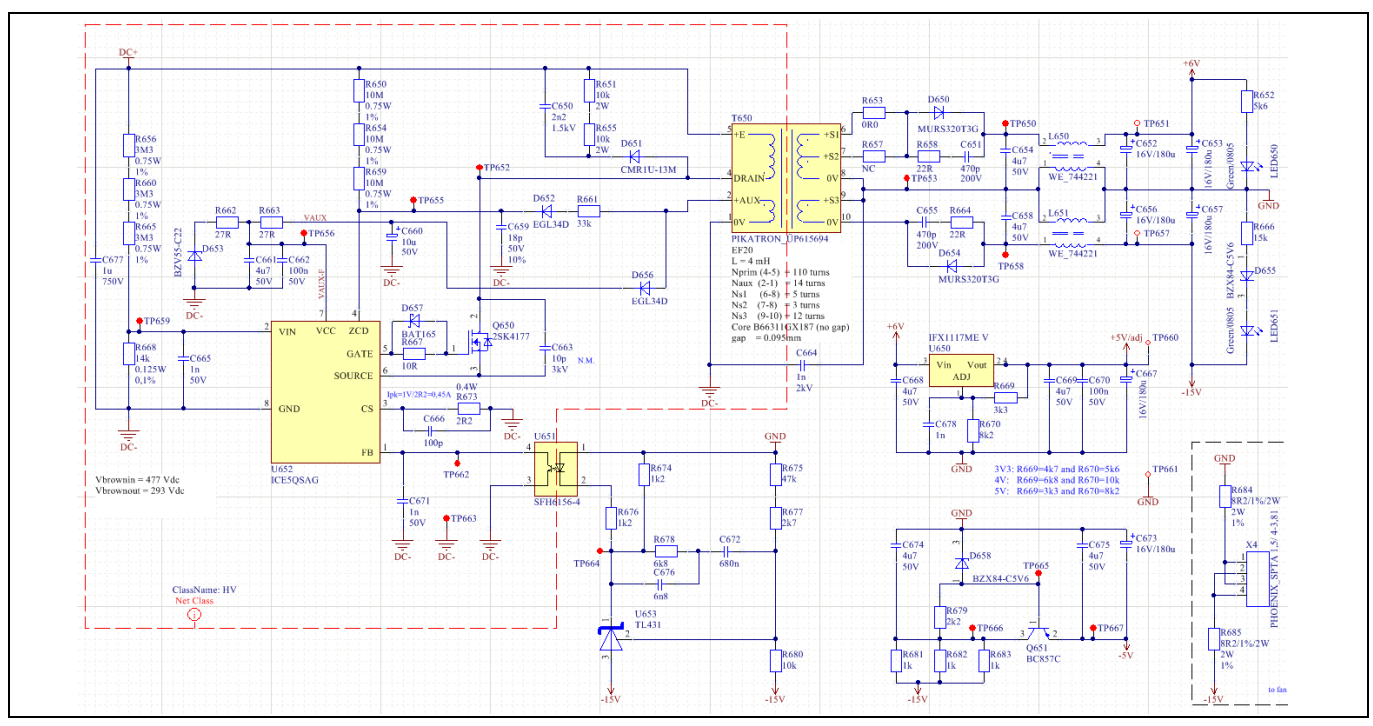

**Figure 15 Auxiliary supply**

The flyback converter generates three voltages. The auxiliary winding on the primary side of the transformer generates an unregulated 17.6 V supply for the control IC itself. On the transformer's secondary side two output voltages are generated: a regulated -15 V and indirectly regulated +6 V. The -15 V supply voltage is mainly used for the MOSFET driver supply circuit. From this voltage, a -5 V supply voltage is derived by a linear regulator used for the negative supply for the analogue circuitry of the board. The positive analogue supply is directly connected to the +6 V supply. This voltage rail is also used to generate the +5 V for the controller and overcurrent threshold generations.

If the EVAL-M5-IMZ120R-SIC is to be used with low DC-bus voltages below the brown in threshold of the flyback converter it is possible to supply it with an external power supply. Therefore the test points TP651, TP656 and TP661 can be used. These test points are labelled with their corresponding voltage on the PCB. The points are depicted in Figure 16.

The AUX supply is by default designed in a way that at least 400 V of DC-link voltage need to be applied in order to trigger it´s operation. This mean if lower DC-link voltage is applied all components with low voltage will not be functional. In order to change the triger level of AUX supply can be achieved by simply setting the resistor value of R668 accordingly. For example changing the resistor value of R668 from 14 kΩ(default value) to 39 kΩ will alow AUX supply to trigger at lower DC voltage of around 200V instead of 400 V.

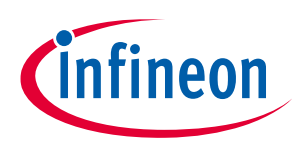

#### **Schematics and layout**

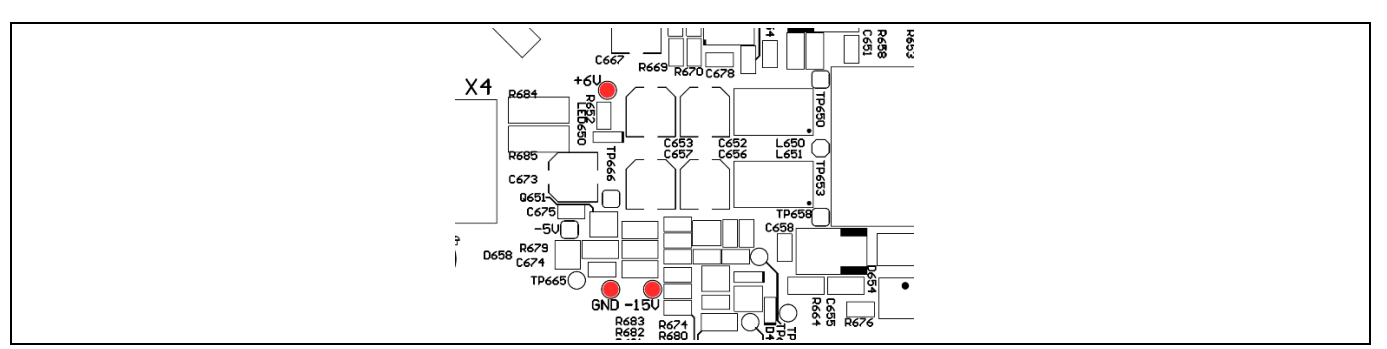

**Figure 16 Major power supply test points**

### <span id="page-19-0"></span>**5.4 Power stage**

The schematic diagram of the power stage is shown in Figure 17. The three-phase legs are connected to one film capacitor and four ceramic capacitors. Two of the ceramic capacitors are connected directly to the power module in front of the current measuring shunt. For the film capacitors, two alternate packages can be mounted. Both high-frequency capacitor types are placed as close as possible to the power module to minimize overvoltage at switching. Only two of the ceramic capacitors are connected prior the shunt to limit short-circuit energy. The DC bus is led through to the connector X6.

The current measuring shunt is used to detect output short-circuits. An overcurrent protection circuit is used to monitor the shunt voltage and to disable all switches in overcurrent condition.

At each phase, the output current is measured by a shunt resistor. The shunt voltages are measured by galvanically isolated  $\Delta\Sigma$ -DACs. Their supply is derived from an additional voltage level of the top-side driver supply circuit. The voltage of the DC bus is measured by a voltage divider and the same isolated  $\Delta\Sigma$ -DAC supplied from an additional driver voltage of the low-side driver supply. The functionalities of these blocks are explained below.

An NTC can be mounted on the heatsink for generating a temperature-related measuring voltage  $V_{th}$ .

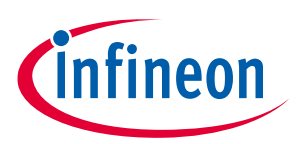

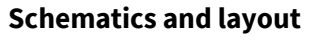

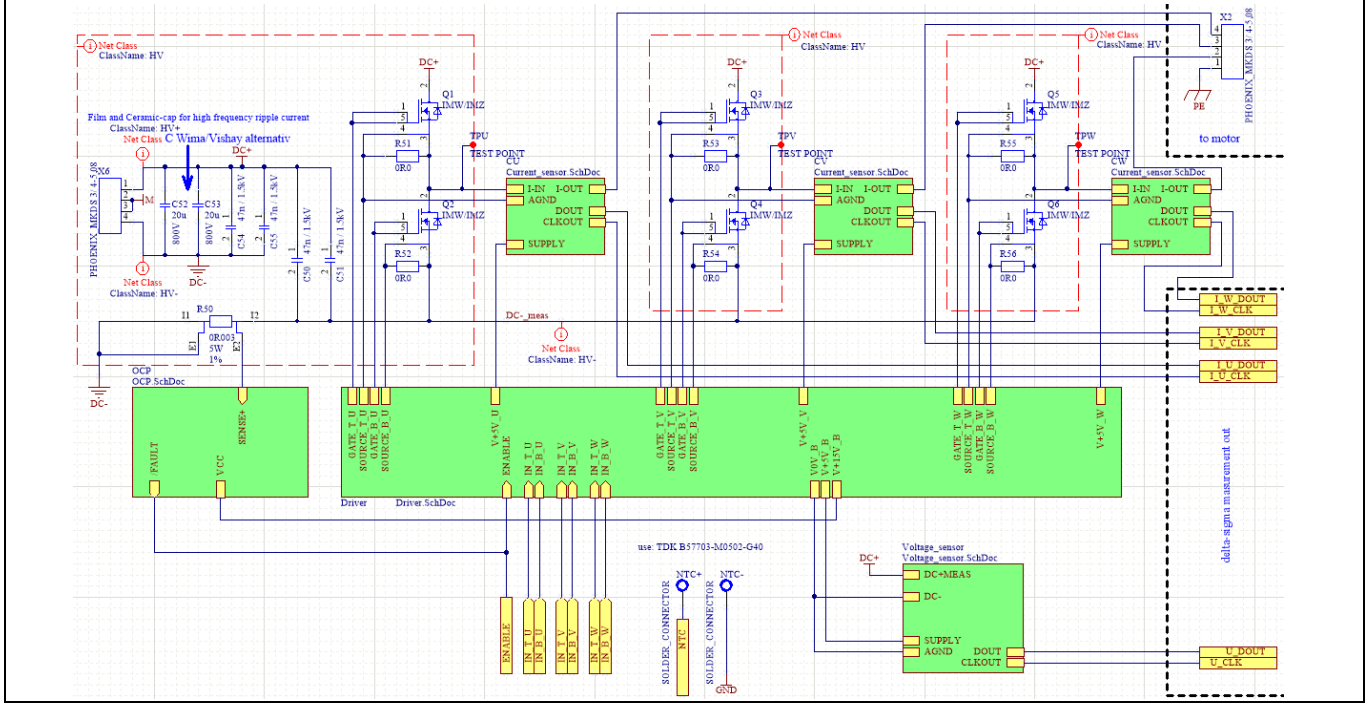

**Figure 17 Power stage**

### <span id="page-20-0"></span>**5.5 Driver circuit**

Each of the six MOSFETS is driven by Infineon's MOSFET EiceDRIVER™ 1EDI20H12AH. The positive input is protected by an additional glitch filter and a pull down resistor. All negative inputs are connected together and are used for a global /ENABLE signal. The circuit, which is used for each phase leg. is shown in Figure 18.

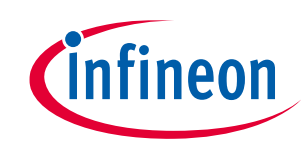

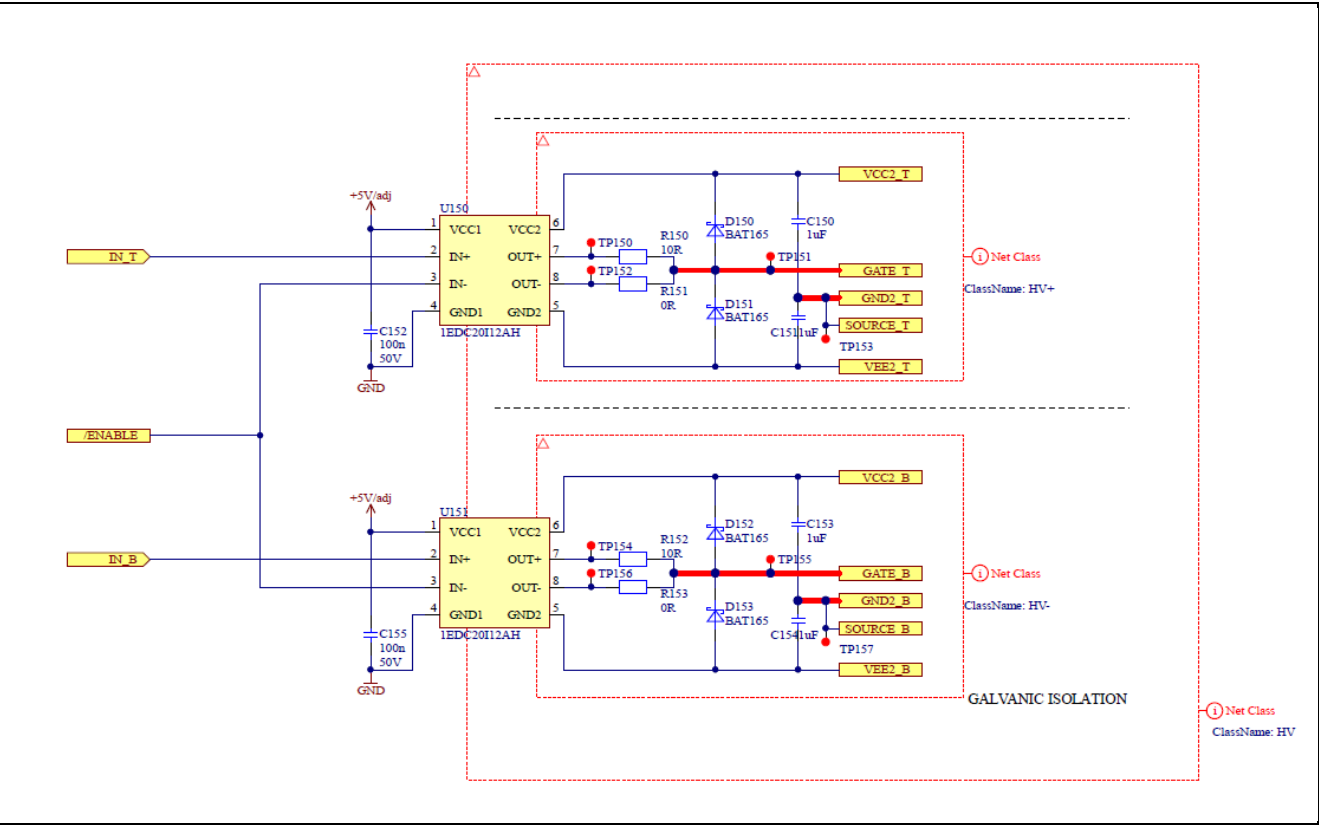

### **Figure 18 Driver circuit for one phase leg**

The secondary sides of the EiceDRIVER™ are supplied by four galvanically isolated power supplies: one for each top-side driver including the current sensor supply and one for all low-side drivers together with the voltage sensor. The whole circuit is shown in Figure 19. The four output voltages are generated by two impulse transformers, which are supplied by a high-frequency oscillator. At each output a rectifier is located, which generates three different voltage levels.

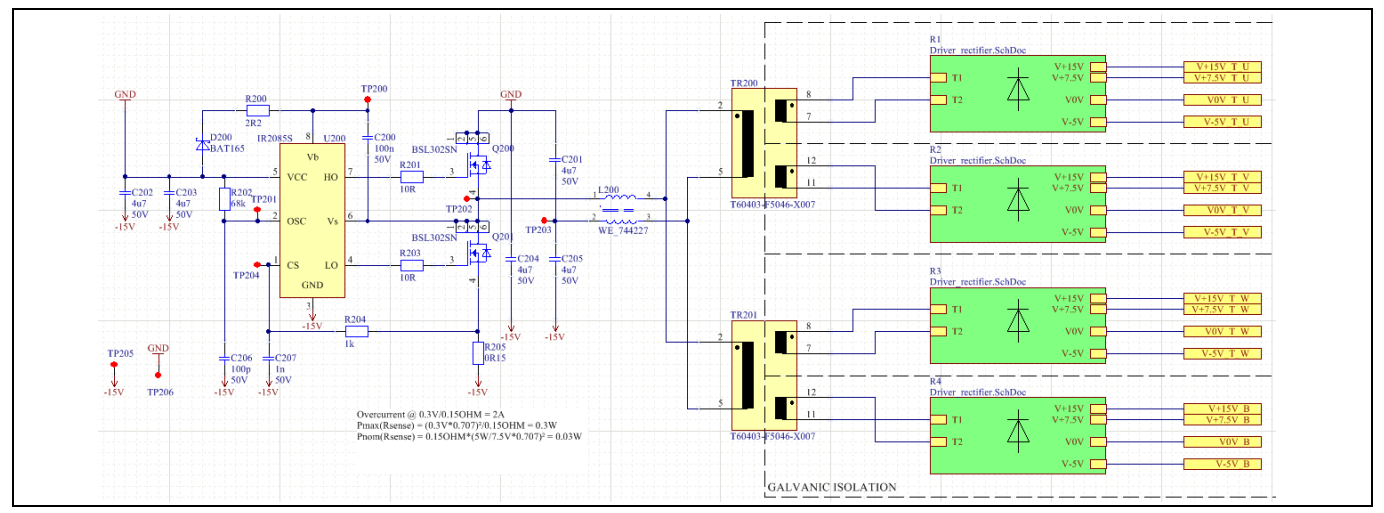

**Figure 19 Driver power supply**

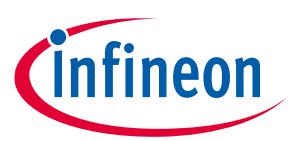

#### **Schematics and layout**

The rectifier circuit generates three voltage levels for each driver: a regulated negative voltage for safe turning off the power MOSFET, +15 V for turning on the power MOSFET and additionally +5 V for the additional current and voltage measurement. The circuit is shown in Figure 20.

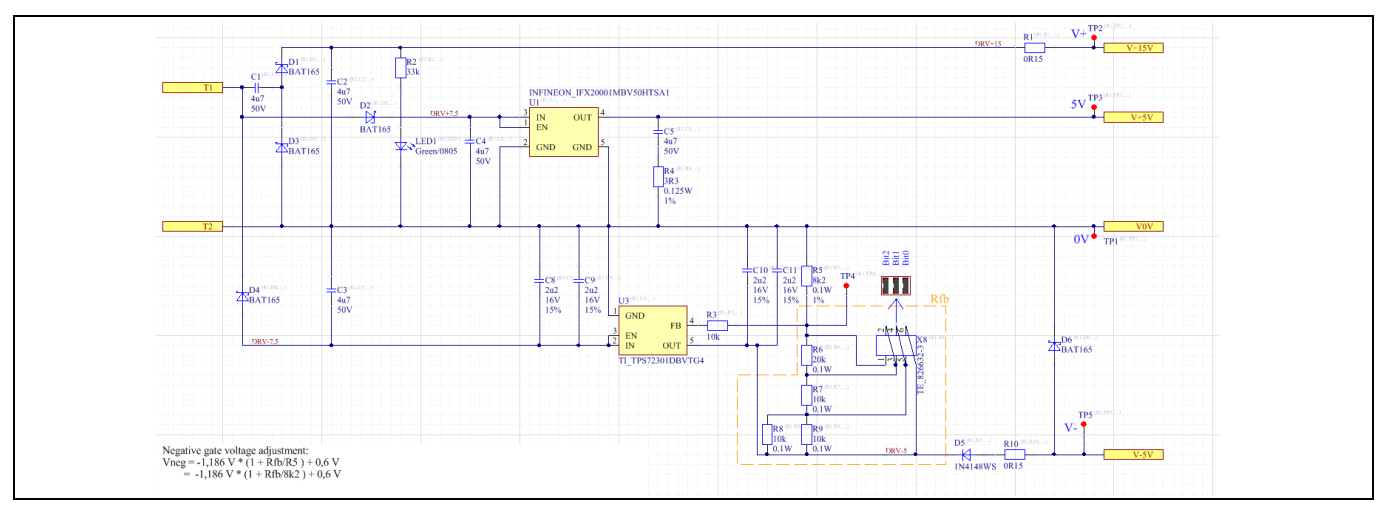

**Figure 20 Rectifier circuit of driver power supply**

The regulated negative voltage can be adjusted in 8 steps by placing jumpers on the pin header X8. This adjustment must be done for each rectifier circuit separately. By placing the jumpers in a certain way, the feedback resistor of the negative voltage regulator is changed. Consequently, its output voltage can be adjusted. The selectable voltages are shown in [Table 10.](#page-23-1)

Additionally, it is possible to use real 0 V turn off voltage if R10 is removed and TP1 is connected to TP5. Be careful with adjusting the negative voltage! Load conditions might occur, which lead to undesired turn on of the power switches.

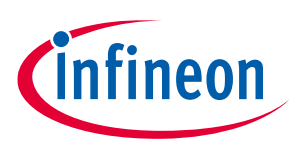

**Schematics and layout**

#### <span id="page-23-1"></span>**Table 10 X8 pin header negative gate voltage selection**

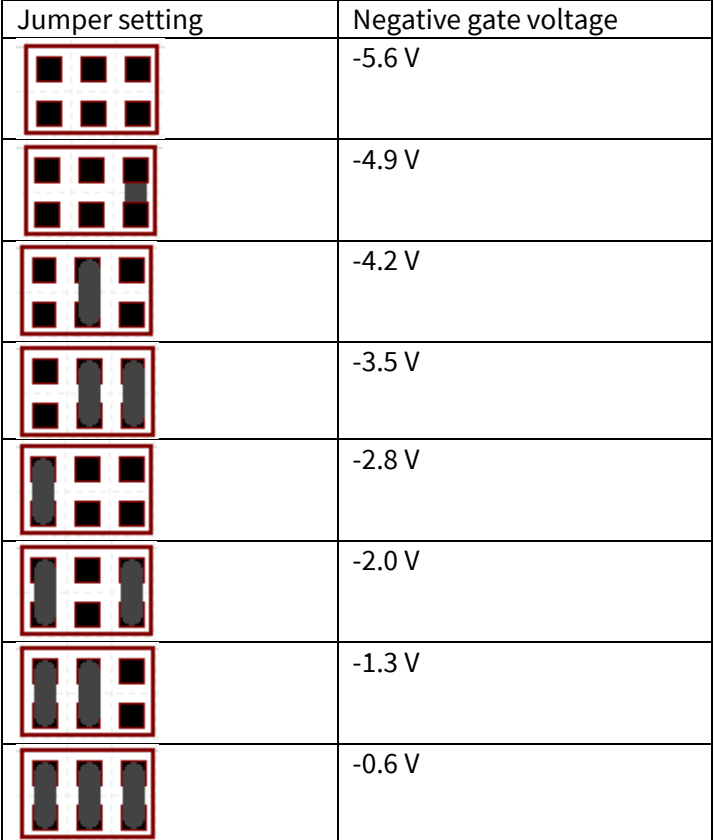

### <span id="page-23-0"></span>**5.6 Thermistor output**

The temperature of the heatsink is measured with a TDK B57703-M0502-G40 NTC resistor. The NTC resistor is connected to 5 V via a series resistor of 10 kΩ. The resulting NTC voltage is fed to the control board via an amplifier with a gain of 2. If necessary the signal level can be changed by exchanging the resistors R617, R620, R621 and R623. The evaluation circuit is depicted in Figure 21.

### **User Manual EVAL-M5-IMZ120R-SIC Schematics and layout**

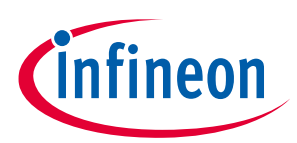

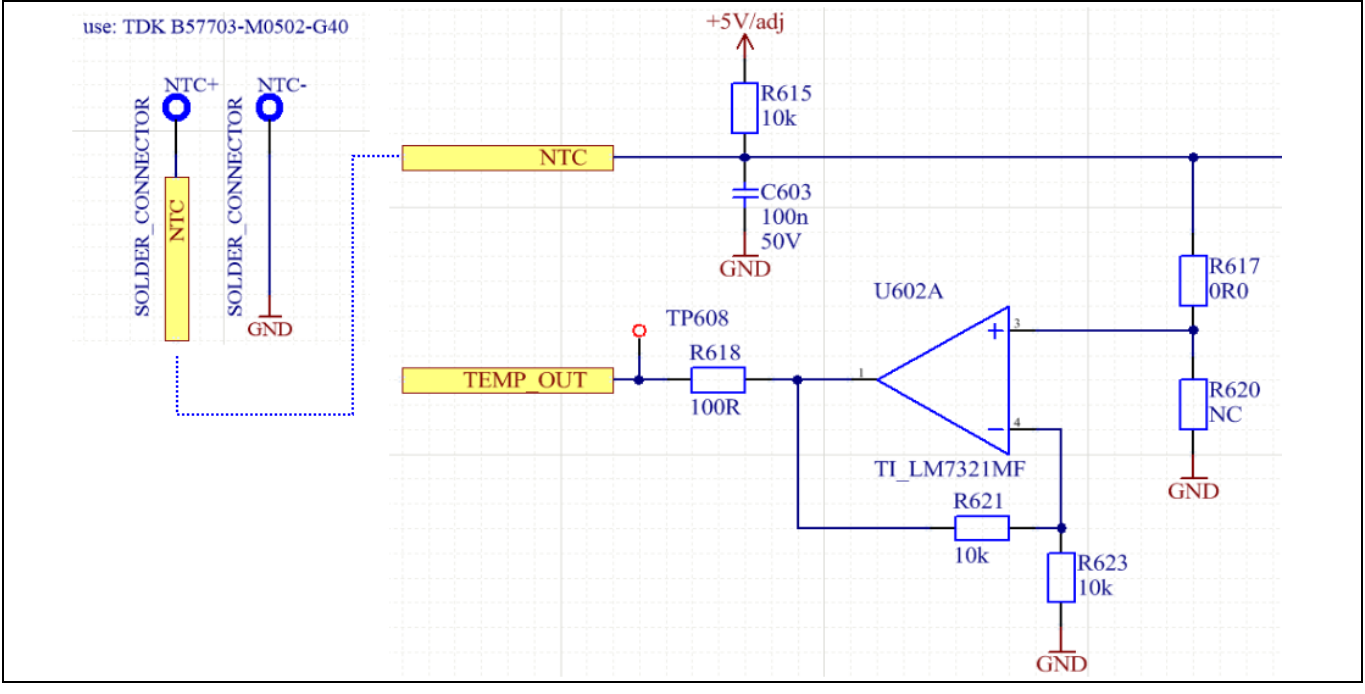

**Figure 21 Evaluation circuit for NTC measurement**

The dependency of the generated output voltage vs. the heatsink temperature when using a TDK B57703- M0502-G40 NTC resistor is shown in Figure 22.

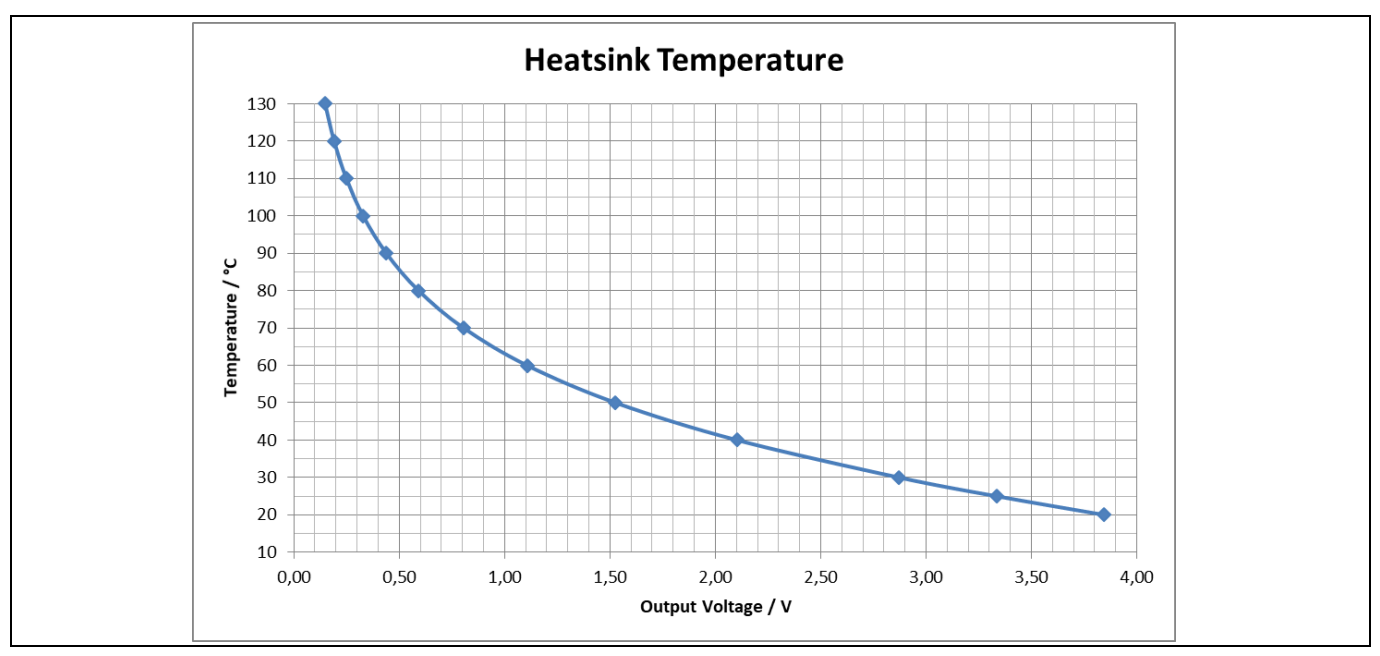

**Figure 22 Heatsink temperature output**

### <span id="page-24-0"></span>**5.7 Current measurement**

The three phase currents are measured by shunt resistors. Each shunt voltage is measured by a galvanically isolated  $\Delta\Sigma$ -modulator. The modulator generates a  $\Delta\Sigma$ -modulated bit stream output with a clock frequency of

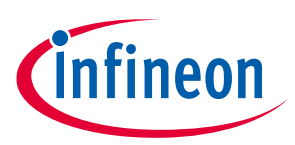

#### **Schematics and layout**

20 MHz. The circuit can be seen in Figure 23. The modulator is supplied via the +5 V output from the rectifier circuit.

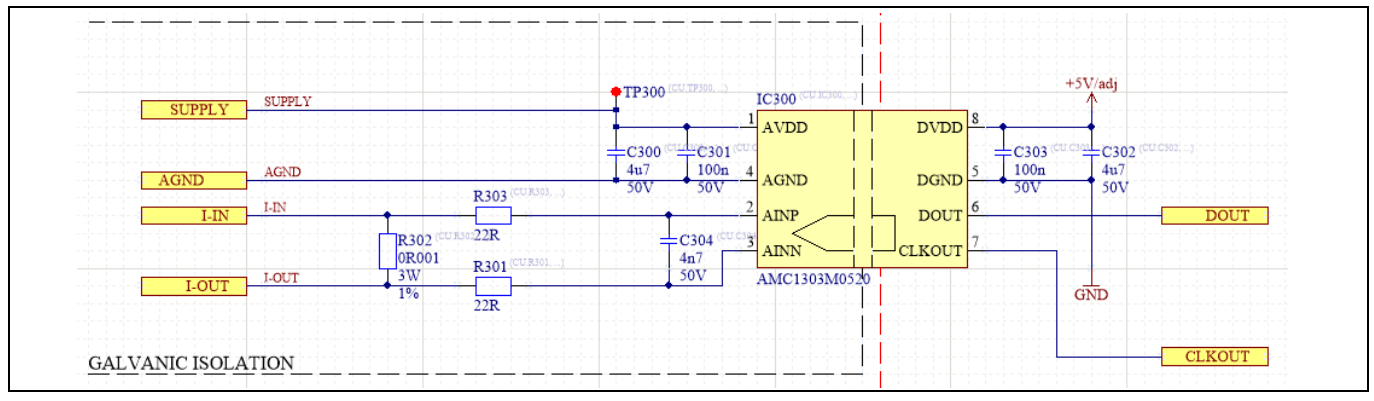

**Figure 23 Phase current measurement**

### <span id="page-25-0"></span>**5.8 Voltage measurement**

Similar to the current measurement, the DC-bus voltage is measured via a voltage divider and the galvanically isolated  $\Delta \Sigma$ -modulator.

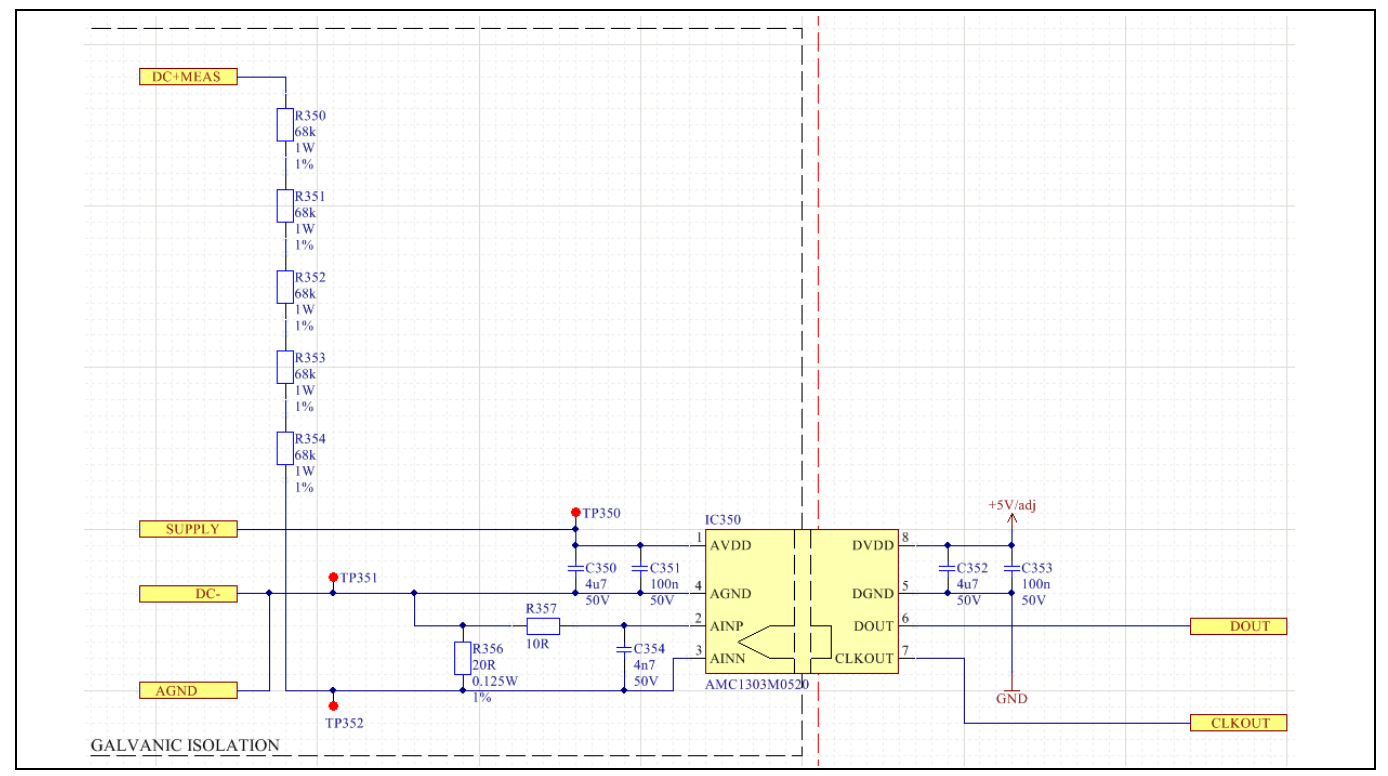

**Figure 24 DC-bus voltage measurement**

### <span id="page-25-1"></span>**5.9 Digital-to-analogue converter**

The evaluation board contains four discrete digital-to-analogue converters to generate analogue signals from the digital  $\Delta\Sigma$ -modulated bit streams. The analogue signals are used for the on-board protection as well as for the external controller. The conversion is done by 2<sup>nd</sup> order low pass filters with approximately 6.5 kHz

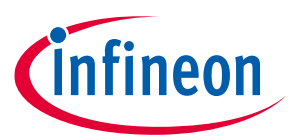

#### **Schematics and layout**

bandwidth. At zero input, the  $\Delta \Sigma$ - converter generates a bit stream with 50% duty cycle. For offset adjustment the reference voltage of the low pass filters can be adjusted via the potentiometer R5564for all three currents. The four  $\Delta\Sigma$ -modulated bit streams can be measured directly at the pin headers X7.

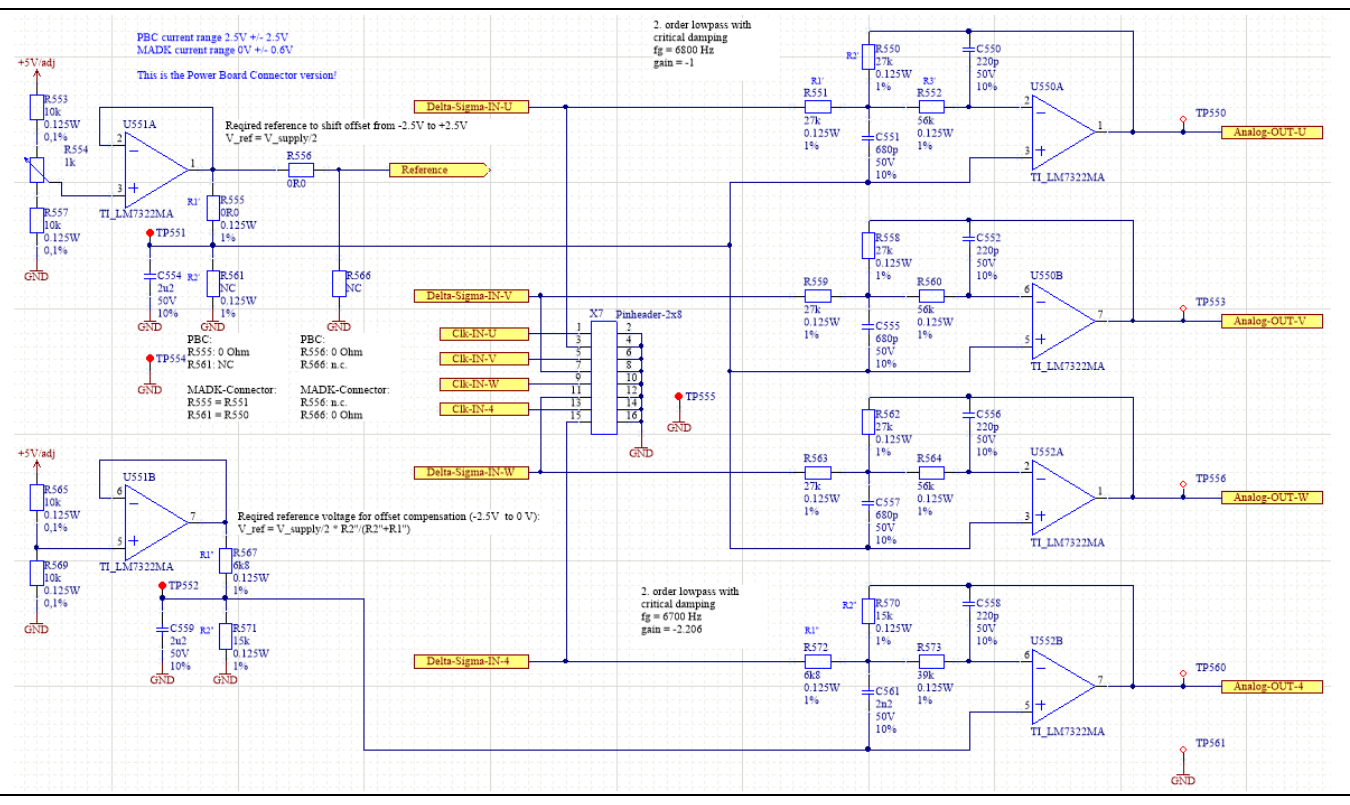

**Figure 25 Measurement digital to analogue conversion**

### <span id="page-26-0"></span>**5.10 Overload and overtemperature protection**

The EVAL-M5-IMZ120R-SIC evaluation board is equipped with an overcurrent and overtemperature protection. If an overcurrent or overtemperature event is detected, the /FAULT signal is pulled low and the MOSFET drivers are simultaneously disabled for around 30 ms.

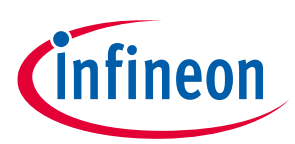

#### **Schematics and layout**

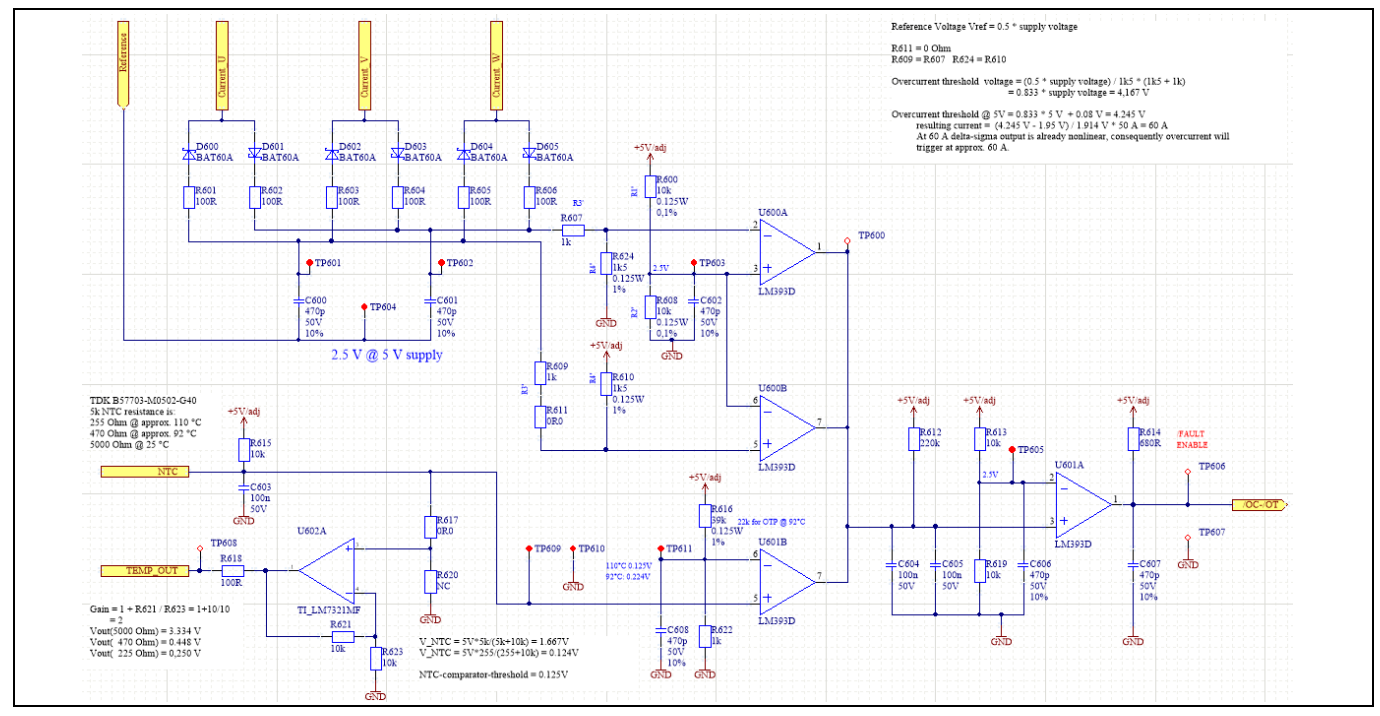

**Figure 26 Protection circuit and temperature measurement**

The overcurrent detection is implemented with six ultra-low forward voltage drop diodes (D600 … D605) which rectify the peak current of each phase. The peak positive value and the peak negative value are compared with a threshold value. If one of the values is exceeded, the /FAULT signal is triggered.

The overtemperature detection monitors directly the NTC voltage. A voltage below 0.125 V triggers the /FAULT signal. This threshold corresponds to a measured heatsink temperature of 110°C.

### <span id="page-27-0"></span>**5.11 Overcurrent / Short-circuit-protection**

The circuit, which monitors the voltage across a 3 mΩ shunt placed in the DC- path of the power MOSFET, is shown in Figure 27. A low-side driver with overcurrent protection feature is used here. The driver stage itself is unused. The Infineon 1ED44176N01F has 0.5 V overcurrent trigger threshold. This leads to a nominal current threshold of 167 A.

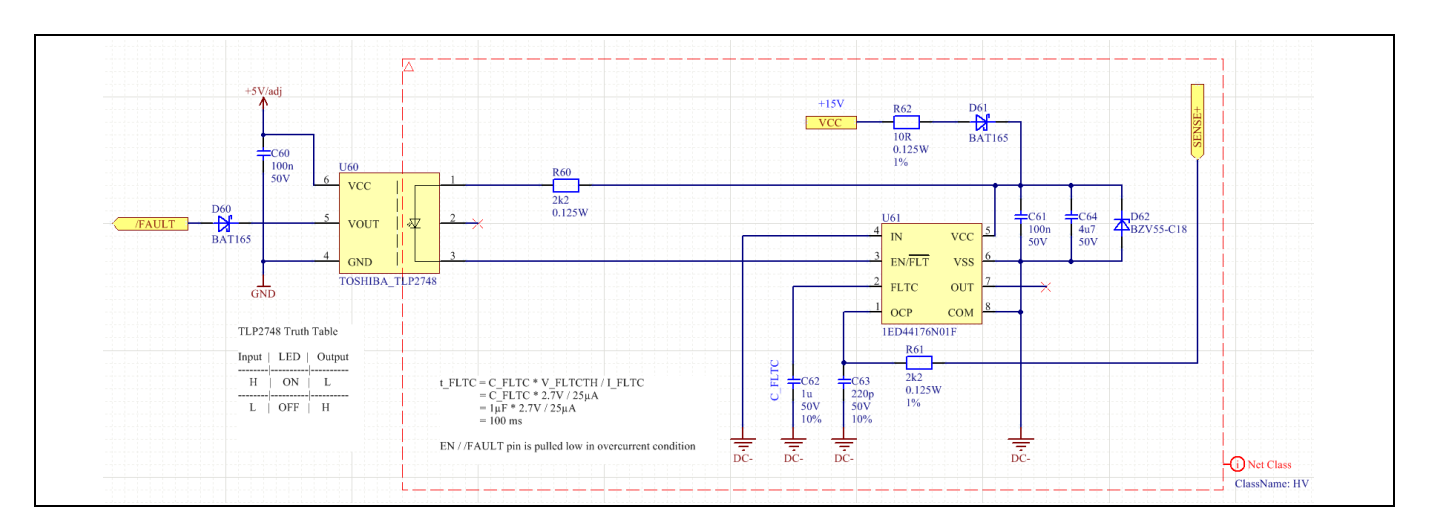

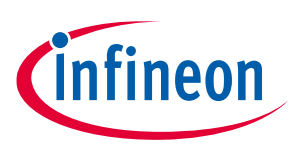

**Schematics and layout**

#### **Figure 27 Short-circuit protection**

A low pass filter (R61/C63) is placed at the OCP pin of the IC. Its time constant of 484 ns is required to block high voltage spikes at fast current rises due to the parasitic inductance of the measuring shunt and its connection. If an overcurrent is detected the EN/FAULT pin of the driver is pulled low and the LED of the connected optocouple turns on. Hence, the isolated side of the optocouple turns low and the /FAULT signal is pulled low. Consequently, all MOSFET drivers are turned off. The overall time delay from overcurrent to MOSFET gate low is approximately 1 µs.

The circuit is supplied via the low-side gate driver supply. This supply is referenced to the source of the low-side MOSFETs which isinfront of the shunt. Consequently, the supply of the OCP protection is decoupled with a diode (D61) and buffered with a capacitor (C64). This leads to a voltage drop of approximately 1 V in overcurrent condition, but this is still sufficient to supply the circuit.

It is important to mentioned that Infineon are not testing every board with SCWT (short circuit witstand time) robustness (due to lowering the production cost), but design was intended to be develop to show a reference design on how to protect a design against SCWT under 1µs!

### <span id="page-28-0"></span>**5.12 PCB layout**

The layout of this board is especially designed for evaluation purposes. Consequently, it has many test points and is not necessarily suited for continuous operation at full load. The PCB has four electrical layers with 35  $\mu$ m copper. Its dimensions are 204 mm x 259 mm. The PCB thickness is 1.6 mm. Contact our technical support team to get more detailed information on the layout design and the latest Gerber files.

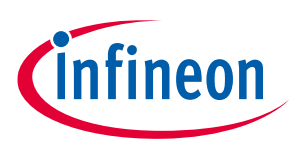

#### **Measurements**

### <span id="page-29-0"></span>**6 Measurements**

The following chapter shows some typical measurements made with the EVAL-M5-IMZ120R-SIC evaluation board.

All thermal measurements were done with 60 mΩ MOSFETs in place of the designed 45 mΩ types. The board was supplied by a 400 V grid and it is connected at the output to a symmetrical RL – load illustrated in Figure 28.

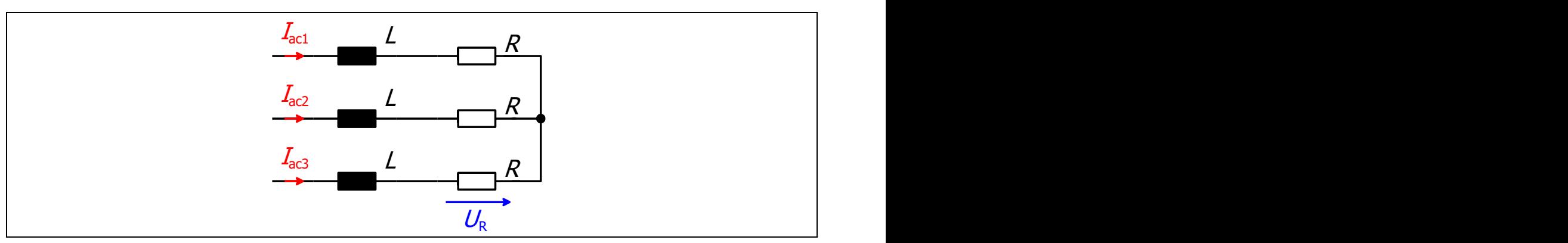

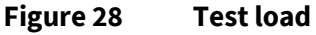

The value of the inductance is 1.5 mH and the value of the resistor is 30  $\Omega$ . With a nominal output current of 5 ARMS the output power is about 2.3 kW. The switching frequency was set to 10 kHz and the dV/dt was reduced to max. 10 kV/µs with gate resistors of 33 Ω and an additional gate capacitance of 3.3 nF. The following screenshot shows the related measurement.

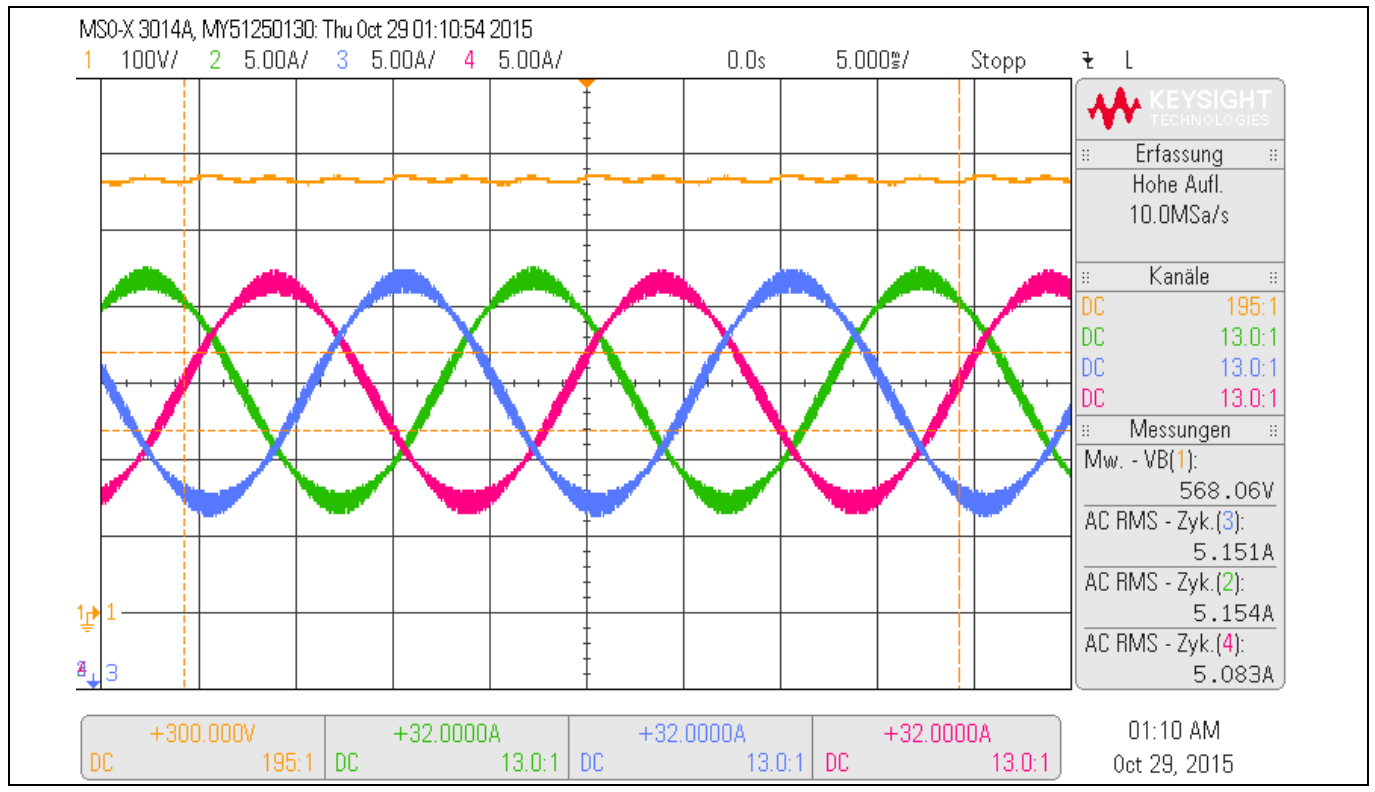

**Figure 29 Measurement waveforms with test load (Ch1: DC-Bus voltage, Ch2 to Ch4: load currents)**

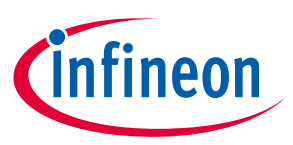

**Measurements**

### <span id="page-30-0"></span>**6.1 Thermal measurements**

the same time the heatsink – temperature was measured via the mounted NTC with  $T_{\text{Hs}} \approx 75 \text{ °C}$ . Punkt  $\sim$  $61.6 - ^{\circ}$ C **OFLIR** Rechteck 92.3 Max.  $\sim$ 79.0 26.3

After the board was powered for 40 minutes at this load condition, the following thermal images were made. At

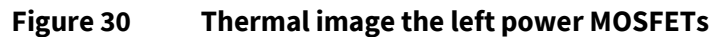

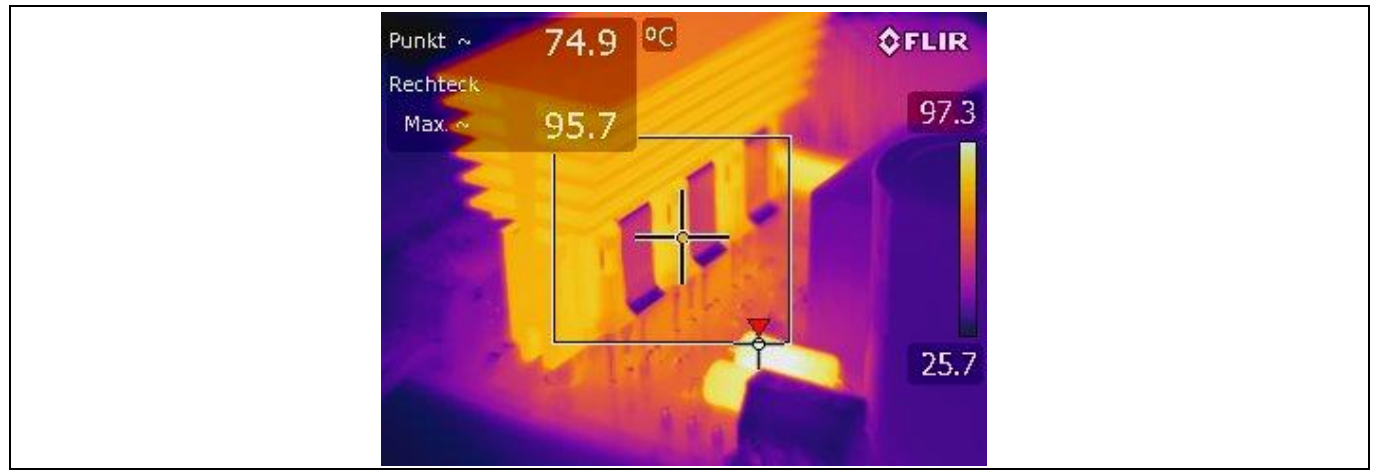

**Figure 31 Thermal image of right power MOSFETs (hotspot at the capacitor's balancing resistors)**

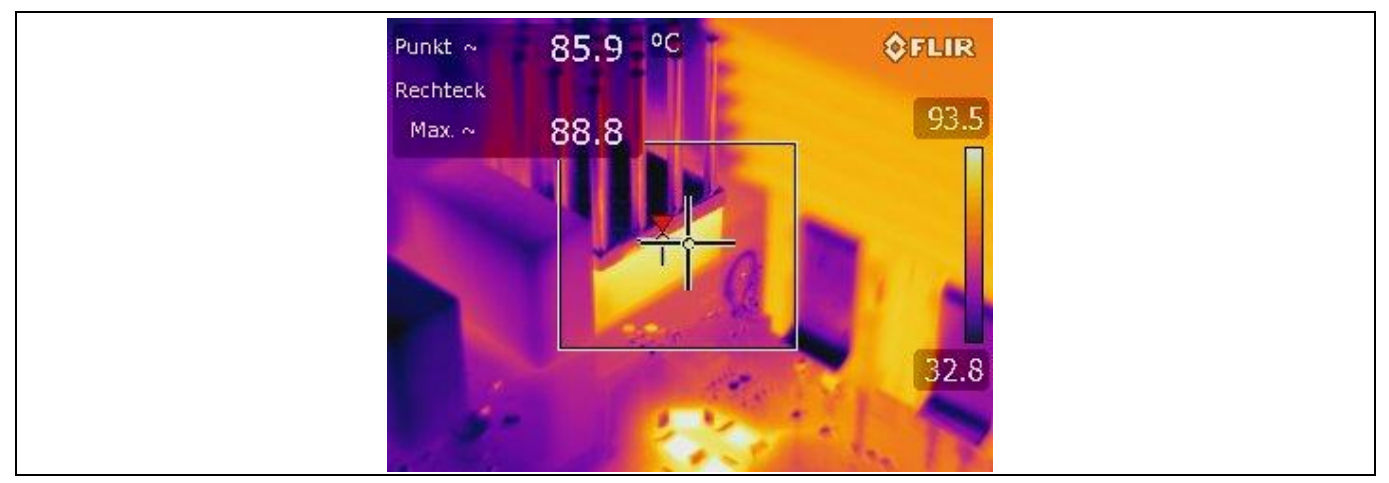

**Figure 32 Thermal image of the input rectifier**

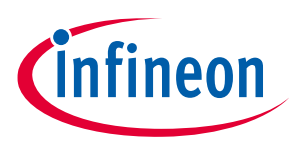

#### **Measurements**

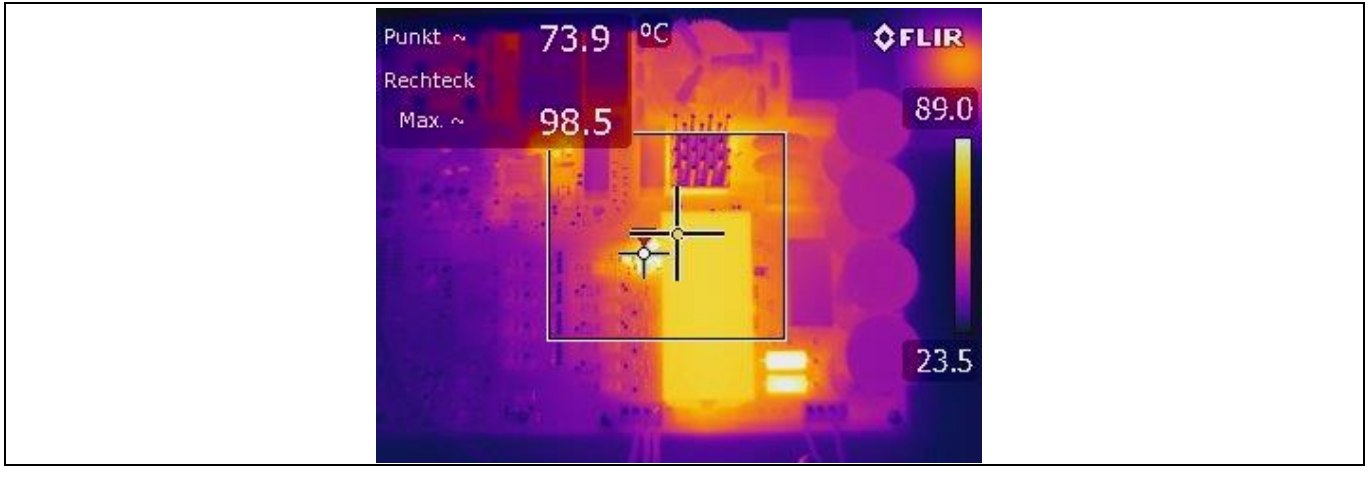

**Figure 33 Top view thermal image (hotspot at voltage measurement resistors)**

To evaluate the thermal behaviour of the EVAL-M5-IMZ120R-SIC evaluation board at forced convection and faster switching, the output current was increased to 10 ARMS and a 40 mm x 40 mm fan was mounted on the heatsink. Gate resistors were changed to 10 Ω and the switching frequency was set to 18 kHz. Figure 34 shows the thermal image at this operating point. The measured heatsink temperature via the NTC circuit was  $T_{HS} \approx 60 °C$ .

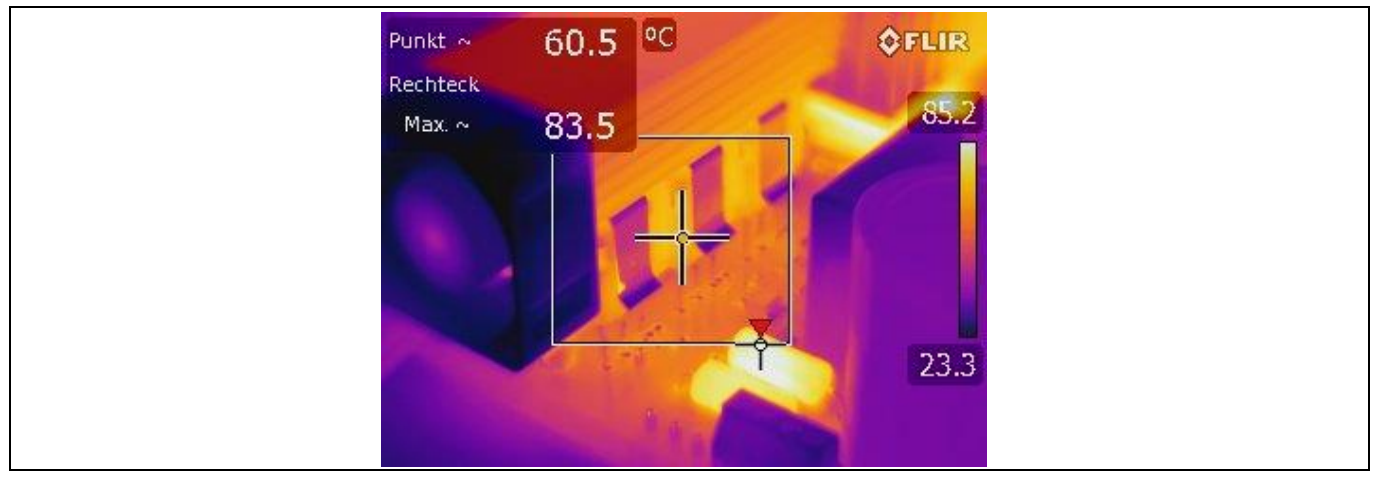

**Figure 34 Thermal image of evaluation board at 18 kHz switching frequency, 10 Ω gate resistance and forced convection**

**Bill of Material**

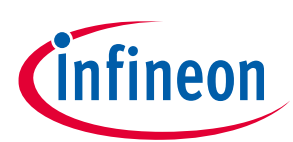

<span id="page-32-0"></span>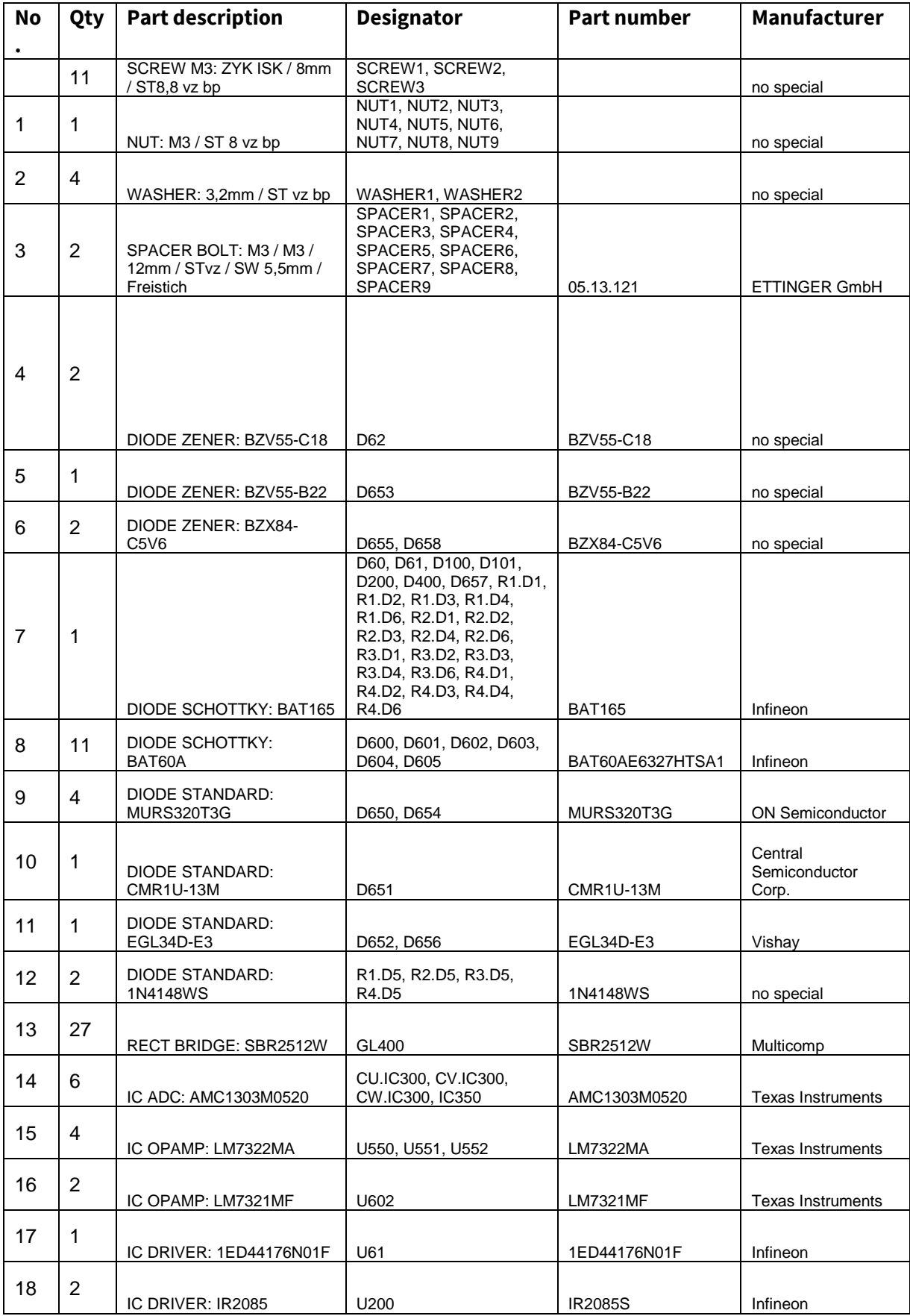

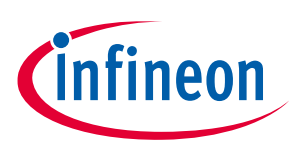

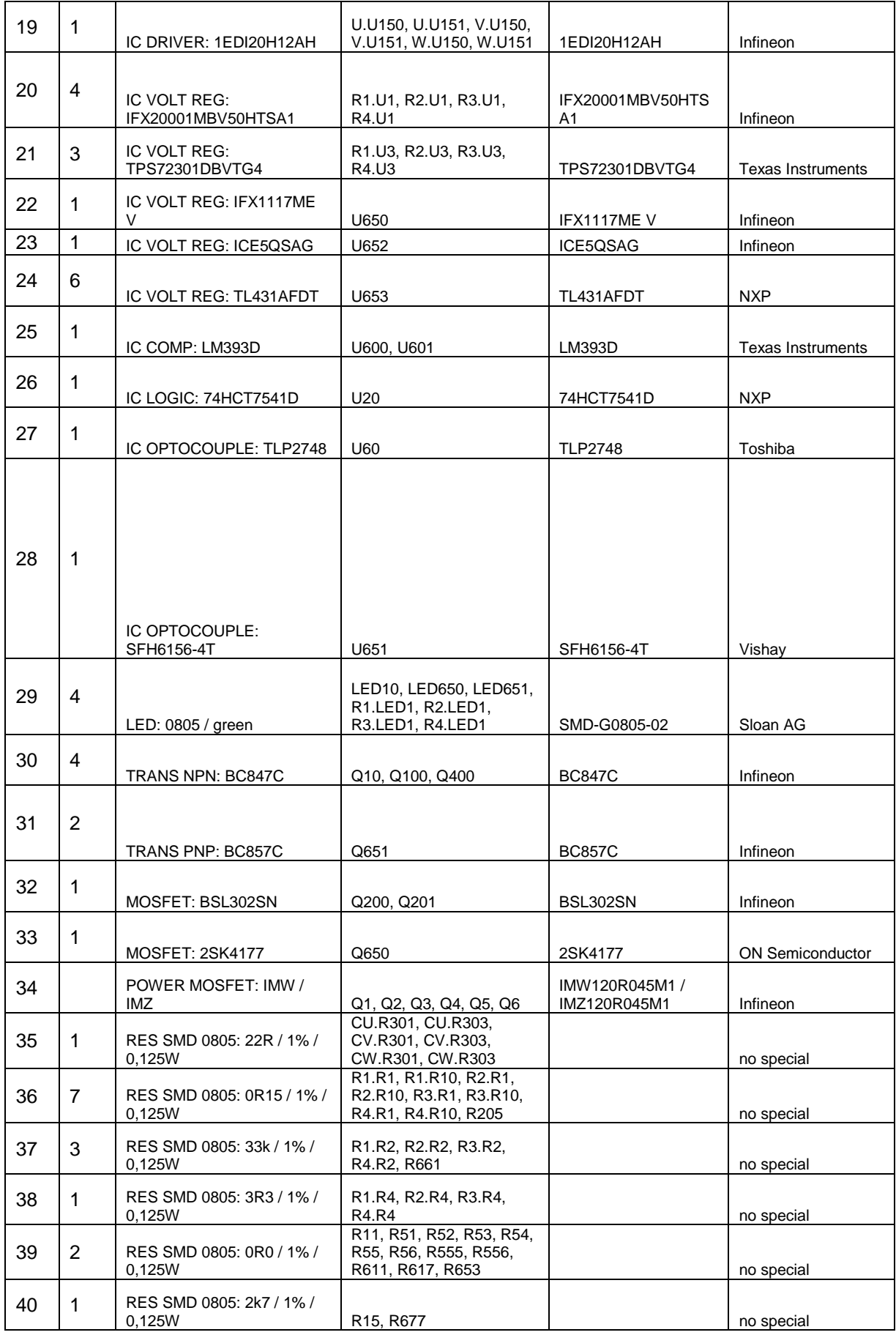

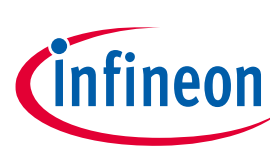

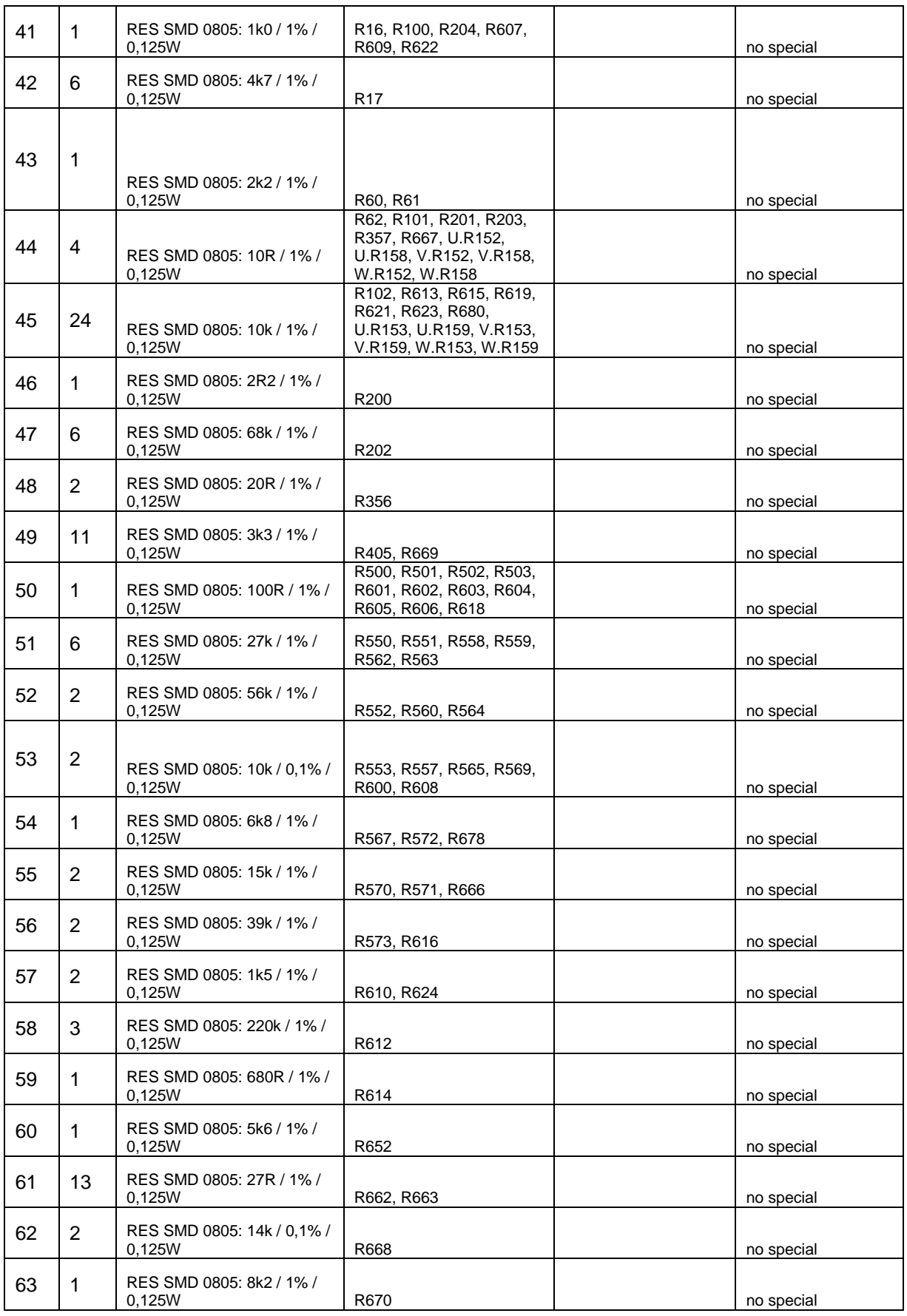

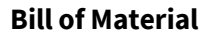

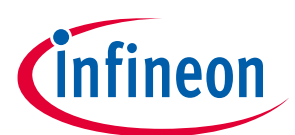

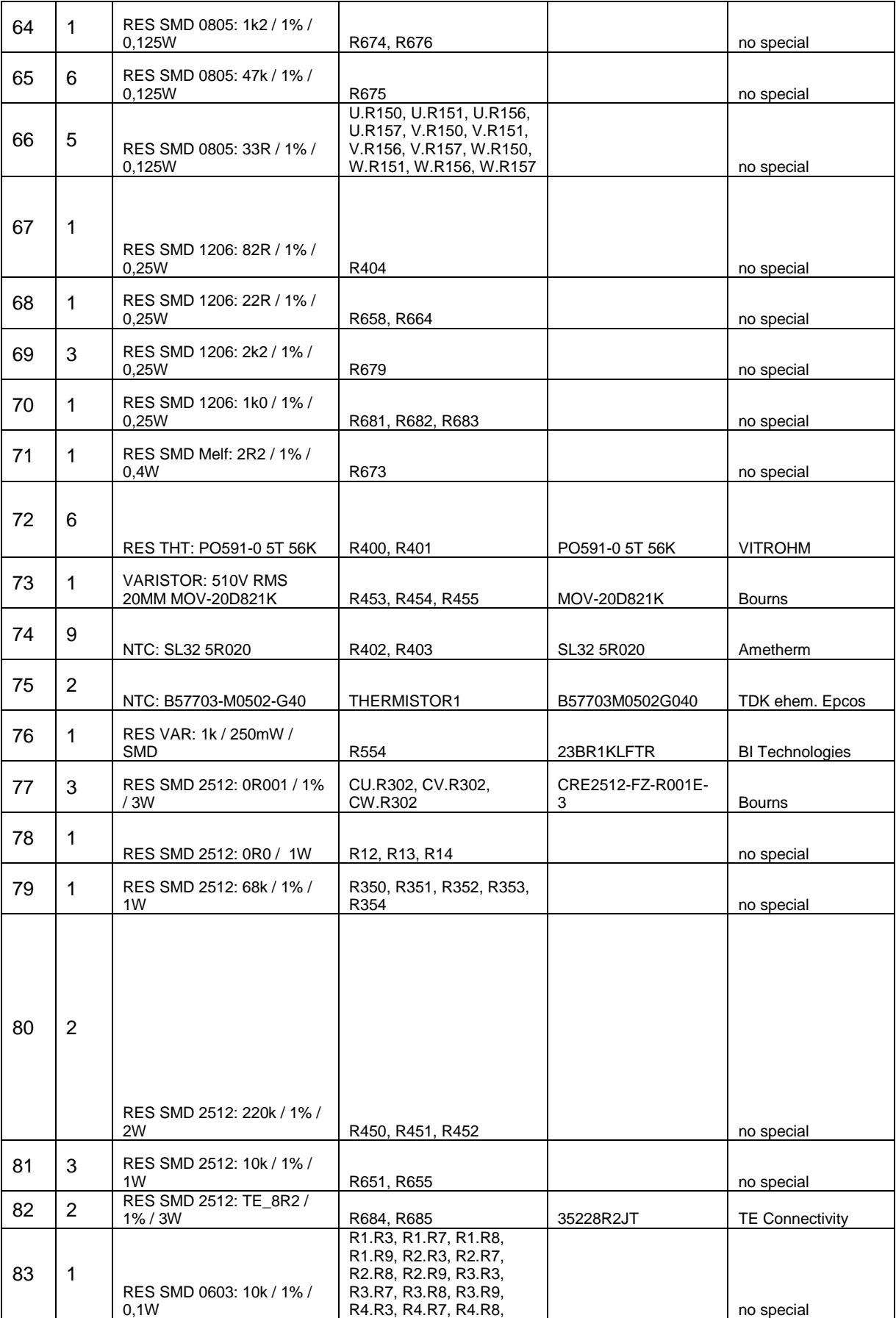

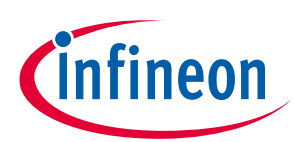

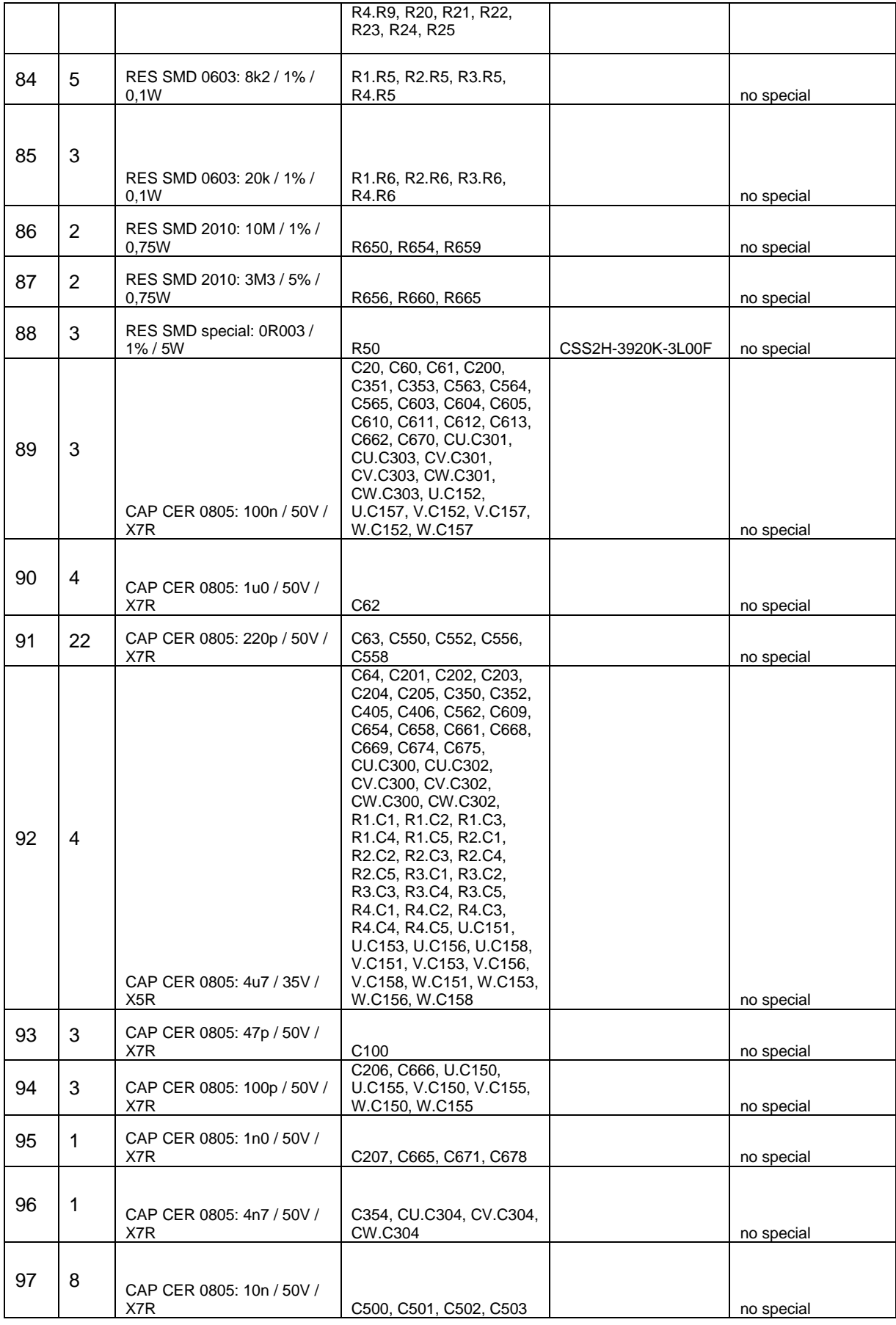

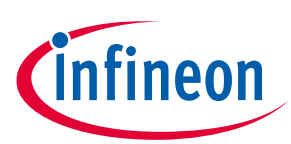

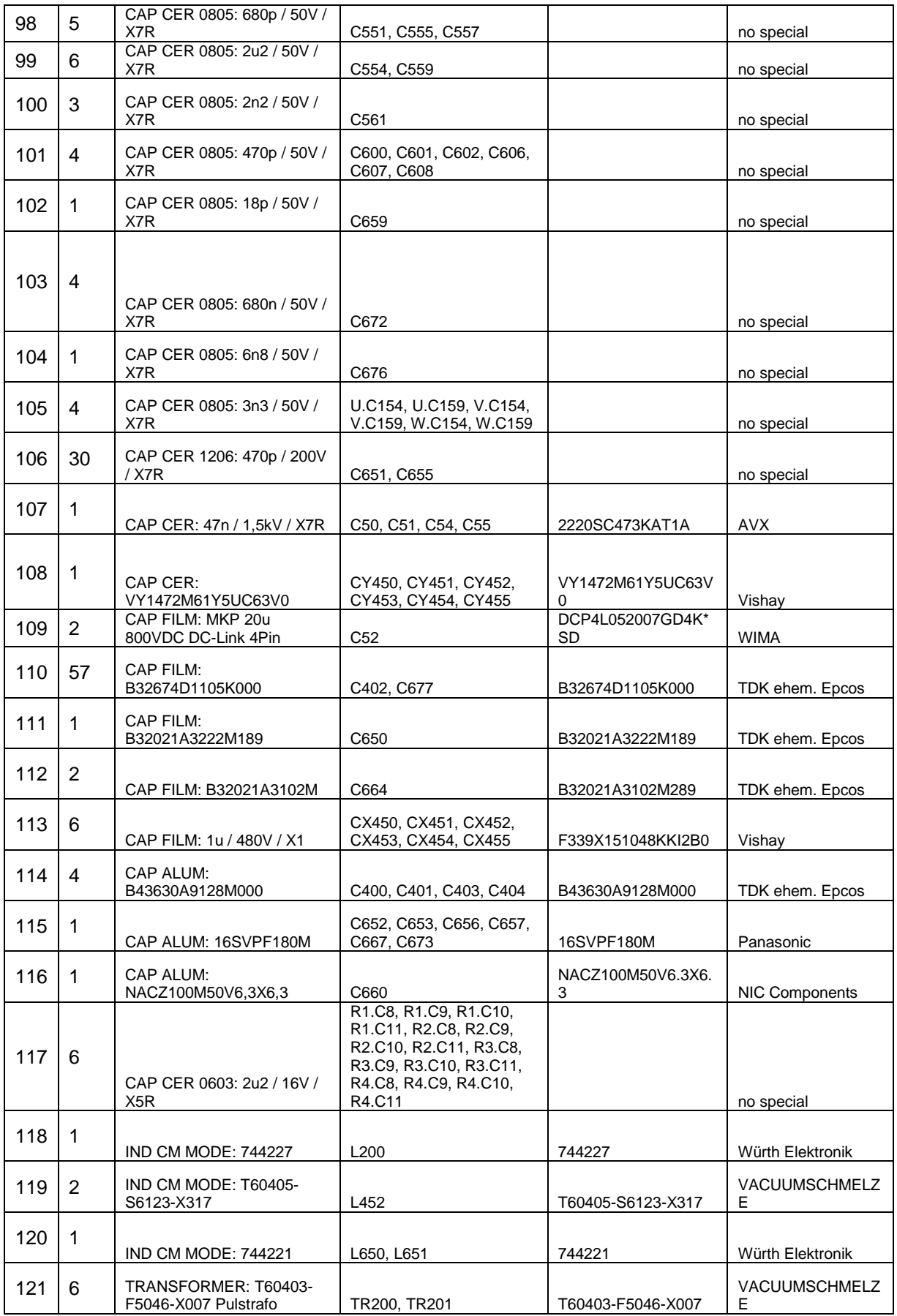

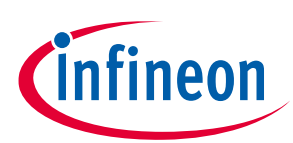

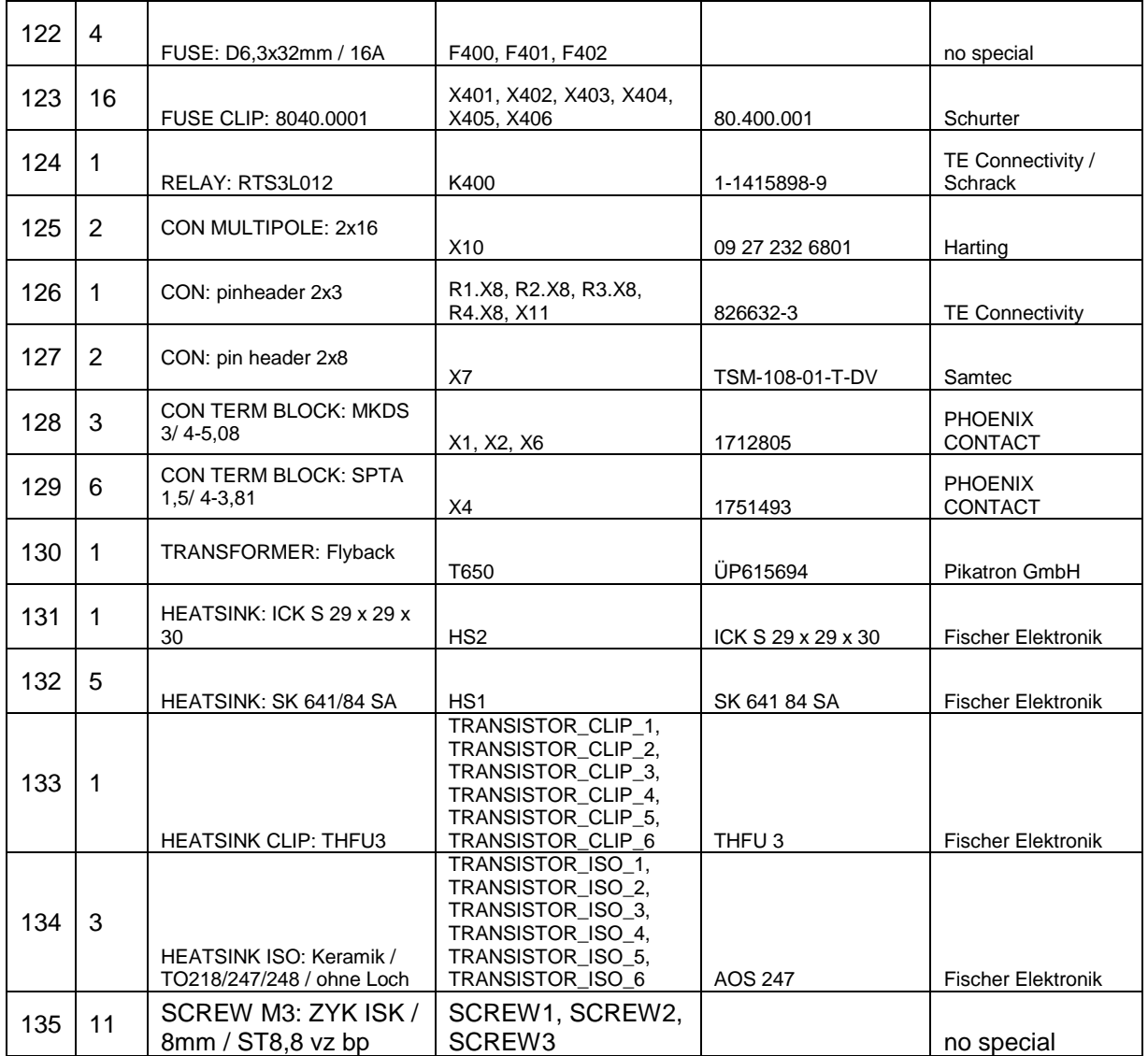

#### **References**

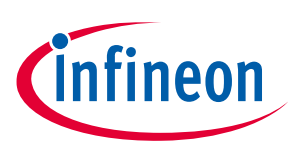

### **8 References**

- [1] Datasheet of compatible Infineon SIC MOSFETs
- [2] Datasheet of Infineon EiceDRIVER™ 1EDI20H12AH
- [3] Datasheet of Texas Instruments isolated ΔΣ-Modulator AMC1303M2520
- [4] Infineon Technologies AG " User Manual 24 GHz radar tools and development environment user manual " https://www.infineon.com/dgdl/Infineon-24GHz\_Radar\_Tools\_and\_Development\_Environment\_User\_Manual-ApplicationNotes-v01\_00-EN.pdf?fileId=5546d4626c1f3dc3016c20b224db15a5
- [5] Infineon Technologies AG "AN2019-25 CoolSiC™ MOSFET motor drives evaluation board for 7.5 kW" https://www.infineon.com/dgdl/Infineon-EVAL-M5-E1B1245N-SiC-ApplicationNotes-v01\_00- EN.pdf?fileId=5546d4626cb27db2016d438785217e27

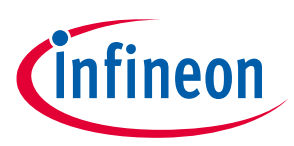

# <span id="page-40-0"></span>**Revision history**

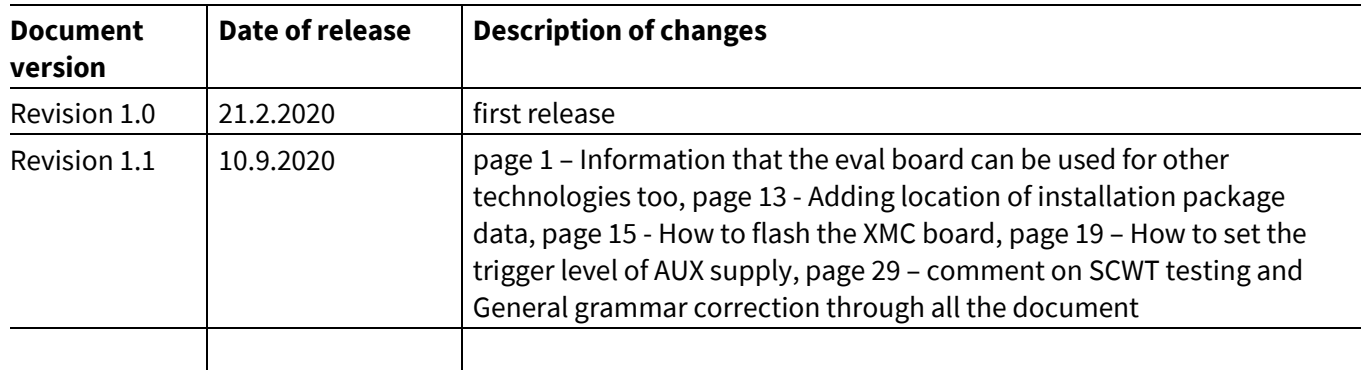

#### **Trademarks**

All referenced product or service names and trademarks are the property of their respective owners.

**Edition 2020-02-21**

**Published by**

**Infineon Technologies AG**

**81726 Munich, Germany**

**© 2020 Infineon Technologies AG. All Rights Reserved.**

**Do you have a question about this document? Email:** erratum@infineon.com

**AN2020-04 Document reference** 

#### <span id="page-41-0"></span>**IMPORTANT NOTICE**

The information contained in this application note is given as a hint for the implementation of the product only and shall in no event be regarded as a description or warranty of a certain functionality, condition or quality of the product. Before implementation of the product, the recipient of this application note must verify any function and other technical information given herein in the real application. Infineon Technologies hereby disclaims any and all warranties and liabilities of any kind (including without limitation warranties of noninfringement of intellectual property rights of any third party) with respect to any and all information given in this application note.

The data contained in this document is exclusively intended for technically trained staff. It is the responsibility of customer's technical departments to evaluate the suitability of the product for the intended application and the completeness of the product information given in this document with respect to such application.

For further information on the product, technology, delivery terms and conditions and prices please contact your nearest Infineon Technologies office (**www.infineon.com**).

Please note that this product is not qualifiec according to the AEC Q100 or AEC Q101 documents of the Automotive Electronics Council.

#### **WARNINGS**

Due to technical requirements products may contain dangerous substances. For information on the types in question please contact your nearest Infineor Technologies office.

Except as otherwise explicitly approved by Infineor Technologies in a written document signed by authorized representatives of Infineon Technologies, Infineon Technologies' products may not be used in any applications where a failure of the product or any consequences of the use thereof can reasonably be expected to result in personal injury.